# **СИСТЕМА БЕСПЕРЕБОЙНОГО ПИТАНИЯ Galero ИНСТРУКЦИЯ-ОПИСАНИЕ**

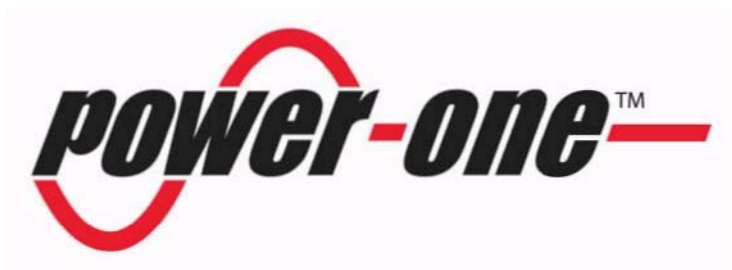

Copyright © Power One AS. All Rights Reserved.

Power-One, AS Kobbervikdalen 75 P.O. Box 1543 N-3007 Drammen

Если отдельно не упомянуто, то все адреса, даты, характеристики(данные) и люди которые упомянуты далее, и примеры названия фирм и изделий являются отдельными примерами и созданы только для иллюстрации использования продуктов Power One Corporation. Если Вы найдете ошибки или проблемы в данном документе, просим информировать Power One. Power One не гарантирует безошибочность данного документа. Если в данном документе делаются изменения, то об этом не информируется отдельно.

Логотип Power One является трейдмарк Power One Corporation. Все остальные упомянутые трейдмарк и названия продуктов является трейдмарк владельцев.

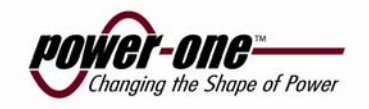

# **BВЕДЕНИЕ В РУКОВОДСТВО**

Это руководство обеспечивает пользователя необходимой информацией, чтобы понять, как Система Электропитания сделана и функционирует, вместе с достаточной информацией, чтобы позволить пользователю благополучно установить, обслуживать, поддерживать и использовать оборудование в безопасной и эффективной форме. Это руководство для использования профессионального и должным образом обученного персонала, отобранного нашими клиентами.

**Power One** имеет право изменить спецификации и проекты без уведомления и не неся обязательств или ответственности.

Это руководство - продукт работы **Power One** и воплощает конфиденциальные данные, в которых **Power One** сохраняет все права, включая, исключительное право использования, воспроизводства, распределения и продажи. Это предоставлено по конфиденциальным отношениям для определенной цели, и получатель соглашается, принимая это изделие, не снабжать или раскрывать любую информацию относительно этого любому неправомочному человеку, организации.

### **Символы и соглашения**

Следующие слова и символы, применяемые в этом руководстве, предназначены чтобы выдвинуть на первый план особенно важные вопросы относительно определенной информации, персонала, оборудования или процесса.

*Примечание! Текст, выделенный в этой манере, представляет важную часть информации, которая является существенной, чтобы на первом плане.* 

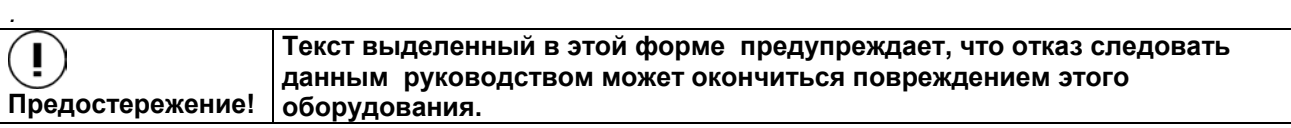

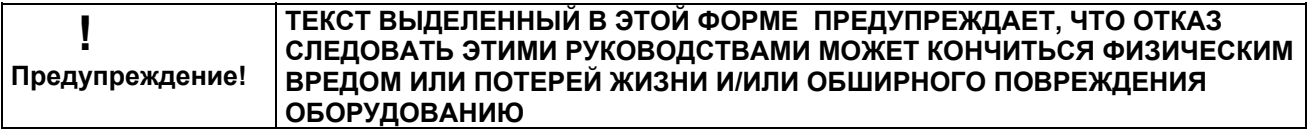

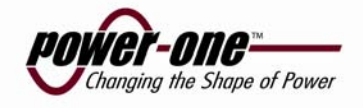

#### **Сокращения**

Следующие сокращения используются в этом руководстве:

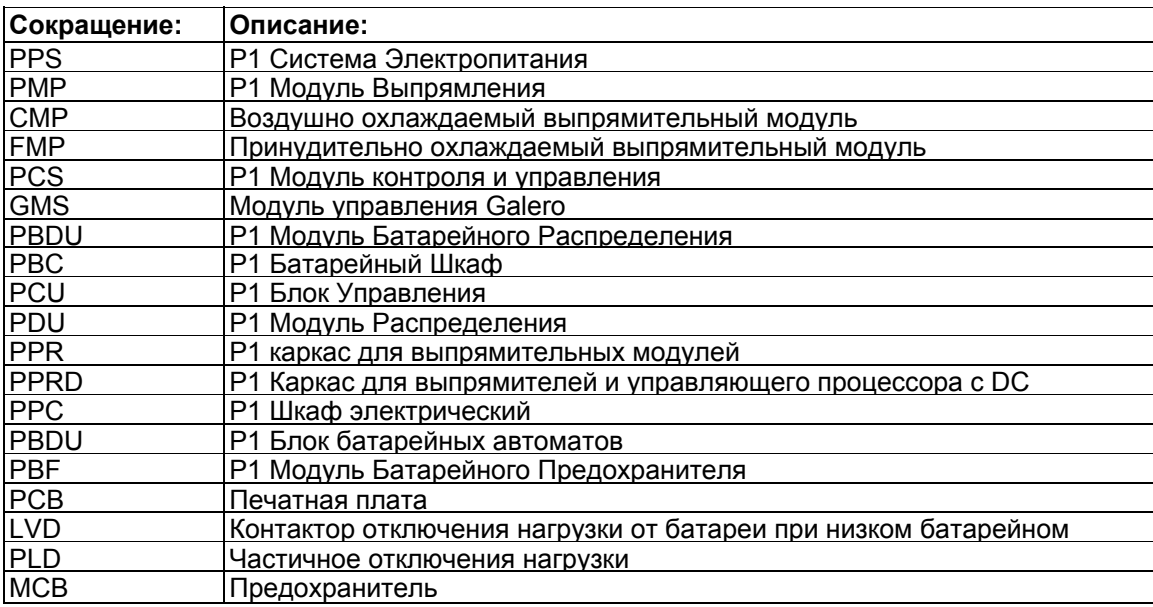

Power One не ответственен за дефекты устройства, которые являются результатом монтажа или не соблюдения инструкций предлагаемых в этом справочнике.

#### **Анкетный опрос для обратной связи**

Мы просим Вас заполнить и возвратить анкету на наш веб-страницу:

http://www.power-one.com/feedback.html. Сообщите нам ваши замечания и предложенные по усовершенствованию данного руководства. Мы будем благодарны за Ваши комментарии, чтобы улучшить нашу документацию.

Если у Вас возникли проблемы с вашей системой, например, Вы задаетесь вопросом, как установить новый PMP выпрямитель, или у Вас есть вопросы относительно сообщений или тревог на модуле управления, пожалуйста, см. секцию *Поиска неисправностей*. Если это не решает вашу проблему, пожалуйста, обратитесь за помощью в ваш местный офис Power-One, или наше главное бюро в Норвегии. Это также касается любой неясности в руководстве.

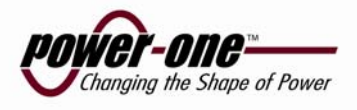

**1. БЕЗОПАСНОСТЬ**

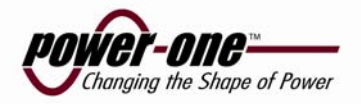

## **1.1 Безопасность - Введение**

Этот документ содержит рекомендованные безопасные принципы для того, чтобы работать с оборудованием, упомянутым в этой документации.

Инструкции в Документации Клиента должны сопровождаться должным образом, обученным и уполномоченным персоналом при монтаже, вводе в действие или поддержке этого оборудования. Пренебрежение инструкциями может быть опасно для персонала и оборудования. Хотя целью безопасных устройств, правил и инструкций является забота о безопасности пользователя, никому не отказано использовать здравый смысл при действии или при использовании оборудования.

Эти выше упомянутые безопасные руководящие принципы включают Предупреждения, Предостережения и Примечания.

## **1.2 Предупреждения**

### **1.2.1 Смертельные напряжения**

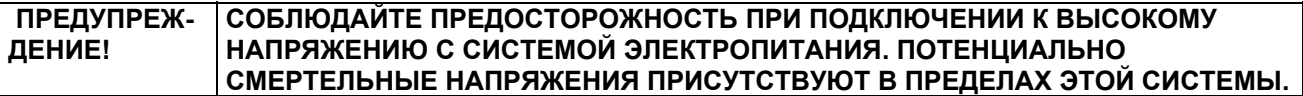

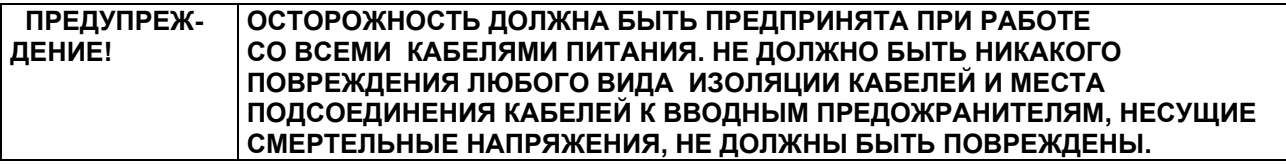

Всех пользователей, которые исполняют любые действия на этом оборудовании, необходимо проинформировать о потенциальной опасности.

Убедитесь, что при работе с системами высокого напряжения и оборудованием соблюдаются следующие руководящие принципы и предостережения :

- В пределах системы присутствуют потенциально смертельные напряжения. Убедитесь, что все электропитание полностью изолировано, выключением всех предохранителей в позицию OFF, разъединением всех соответствующих соединителей и удалением всех плавких предохранителей перед любой обслуживающий работой. При изолировании системы электропитания не надейтесь только на одни выключатели.
- Потенциально смертельные напряжения присутствуют в пределах этой системы. Убедитесь, что высокие требования безопасности осуществлены до включения напряжения на систему электропитания.
- **.** Потенциально смертельные напряжения могут быть вызваны, если оборудование неправильно заземлено. Убедитесь, что все заземление подключено безопасно.

### **1.2.2 ЗАЗЕМЛЕНИЕ**

┑

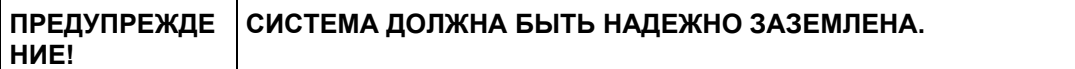

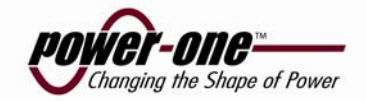

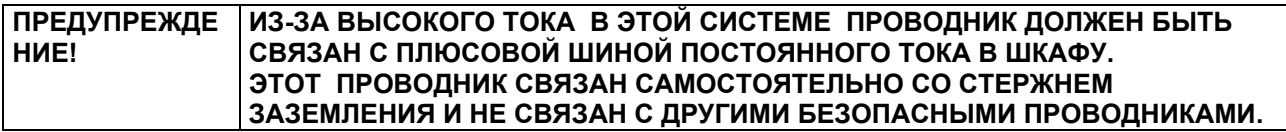

### **1.2.3 Предосторожности для кислотных батарей**

L

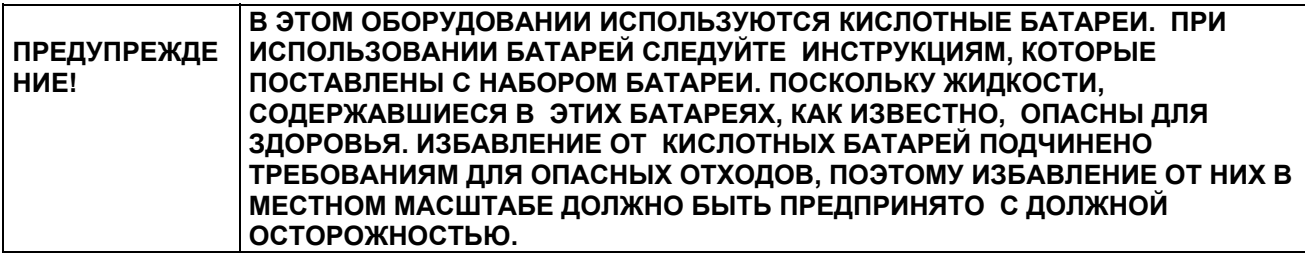

Убедитесь в соблюдении следующих руководящих принципов при работе с оборудованием, которое может содержать кислотные батареи:

- Любая попытка жечь эти батареи может кончиться взрывом и созданием ядовитых паров.
- Если кислотная батарея повреждена, она должна быть перемещена в хорошо провентилированную комнату. Контакт с коррозийной жидкостью следует избегать.
- Нейтрализуйте любую кислотную коррозию с обильными количествами соды и воды. Вытрите все следы соды.
- Если кислотная батарея удалена из оборудования, для которого она приспособлена, любой выставленный контакт должен быть изолирован до распоряжения.
- Убедитесь, что при работе с батареями используются защитные маски лица, резиновые перчатки, передники и изолированные инструменты.

### **1.2.4 Вес**

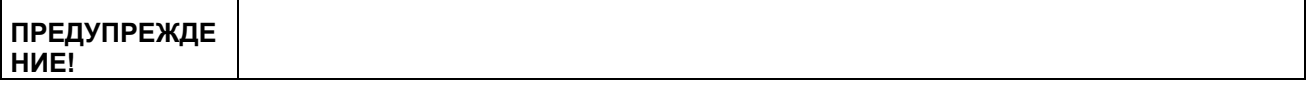

#### **1.2.5 Высокие температуры**  $\overline{\mathbf{r}}$

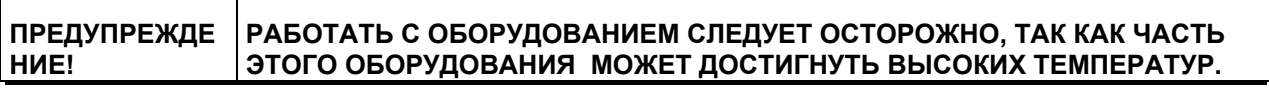

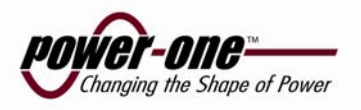

# **1.3 Предостережения**

## **1.3.1 Хранение и транспортировка**

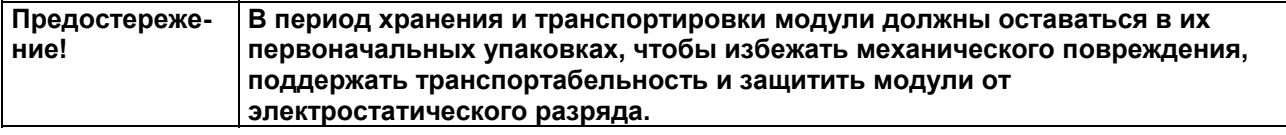

### **1.3.2 Работа с электростатическими чувствительными устройствами**

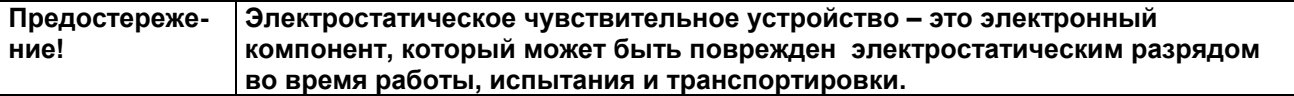

### **1.3.3 Отслеживаемость**

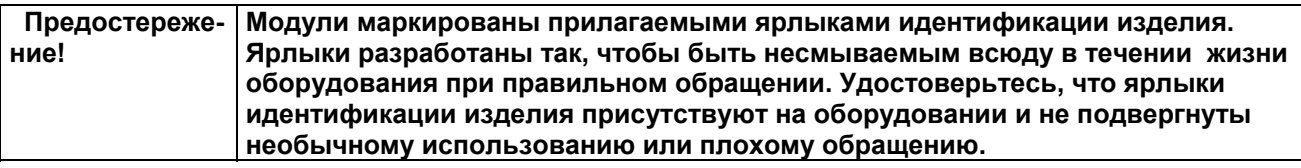

# **1.3.4 Плавкие предохранители**

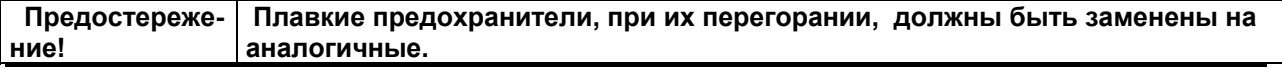

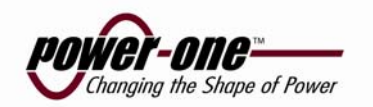

**Описание системы**

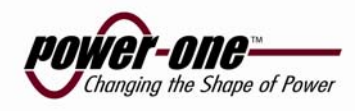

# **1.1 Основное**

Figure 1-1 Galero система рисунок

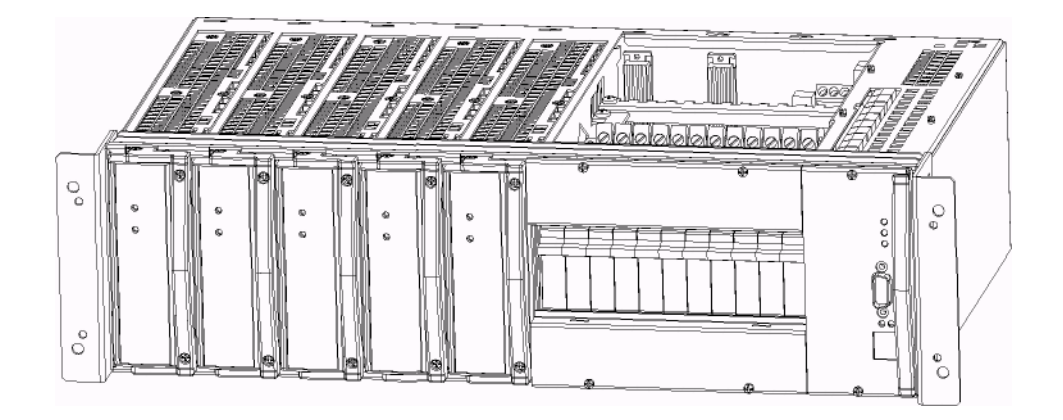

Galero энергосистемы обеспечивают высокие характеристики силовой установки в рентабельном блочном варианте формы. Это решение обеспечивают выпрямление, контроль и распределение мощности все в одном компактном устройстве, и предлагают обширный локальной и дистанционный контроль силовой установки и аккумуляторной батареи.

Управление системой осуществляется контроллером (GMC). Информация состояния через светодиоды и дополнительный индикатор на жидких кристаллах. Детальная информационная и дистанционная работа через PowCom программу на ПК или непосредственно от блока управления. Устройство базируется на естественном охлаждении (конвекция), и поэтому важно, что бы панели вентиляции сохранялись свободными от пыли и т.д., которая может препятствовать естественному воздушному обращению.

*Note! Обычно, выпрямительные модули инсталлированы в систему при доставке, но в отдельных случаях могут доставляться отдельо .*

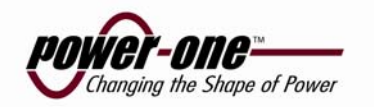

## **1.2 Технические данные**

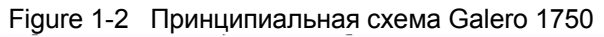

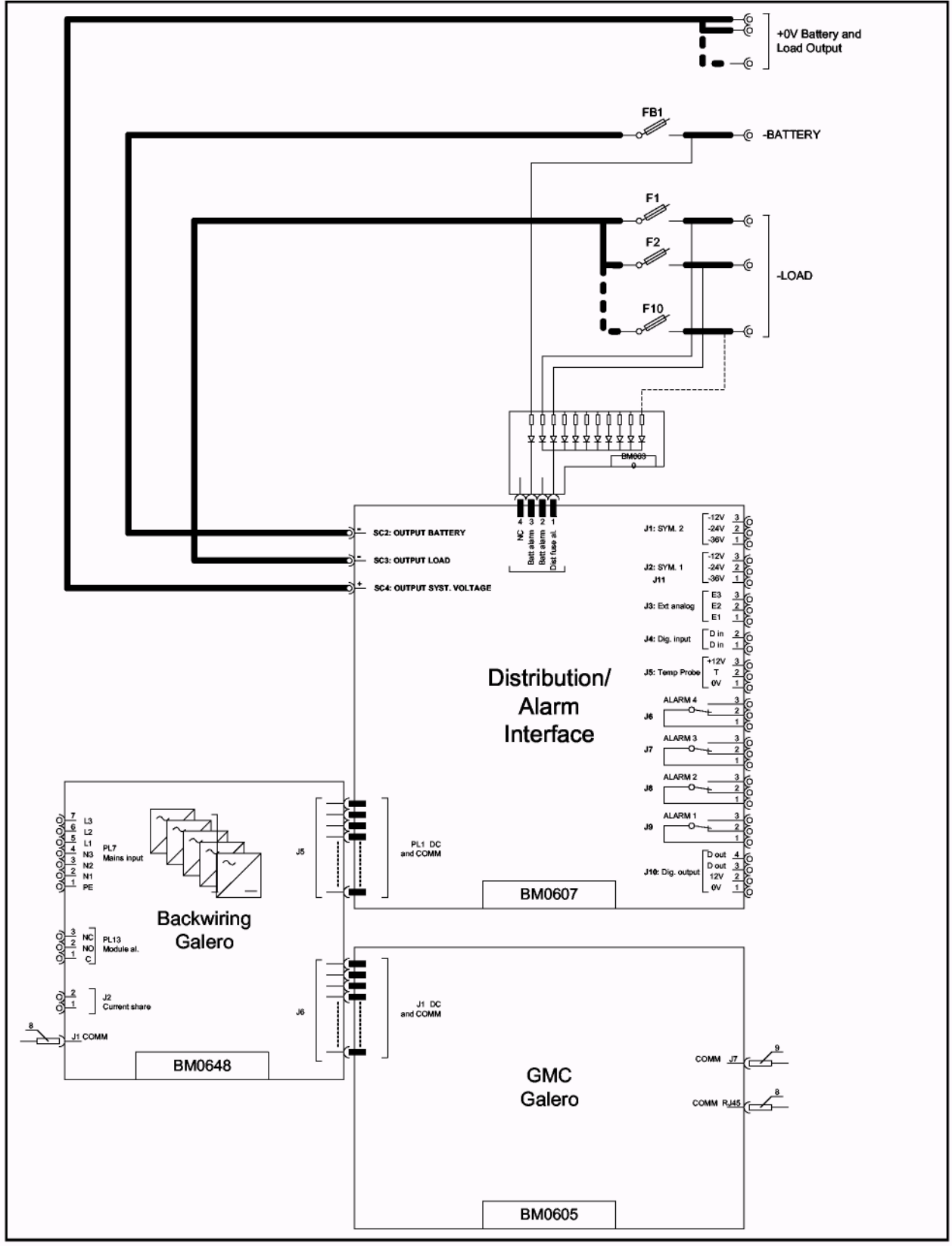

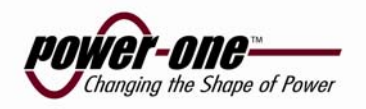

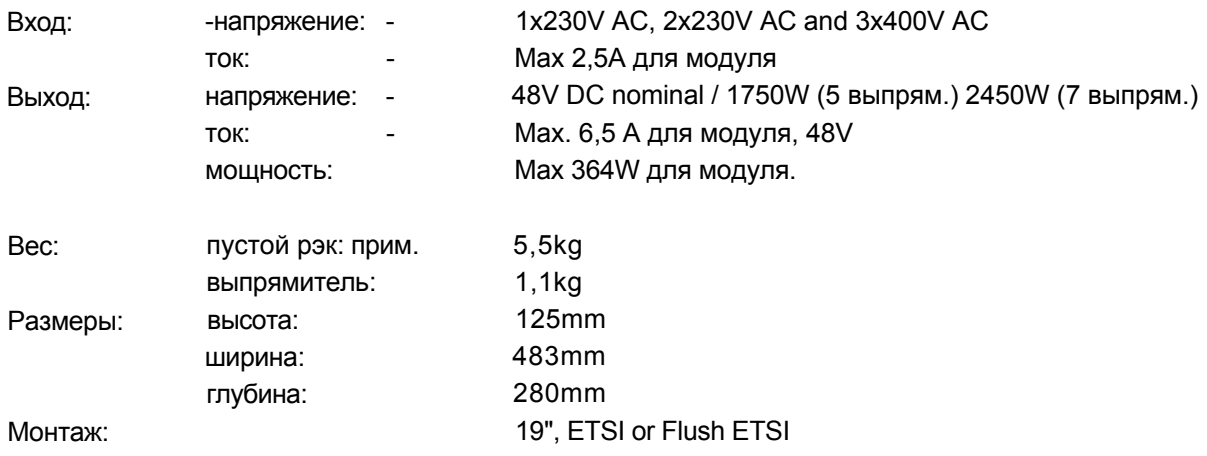

Зазор, необходимый выше и ниже system:44,45 мм (1U)

# **1.3 Работа**

- Galero система способна выдавать до 2450W на 48V. Устройство базируется на выпрямительных модулях "горячей замены" 48V/350W (CMP 3.48), которые работают параллельно с автоматическим распределением нагрузки. Это означает, что выходная мощность системы может быть увеличена, только простой установкой модулей в свободные гнезда.
- Устройство обычно формируется с N+1 резервированием, где N число модулей, необходимых чтобы питать нагрузку и заряжать батареи, и 1 как избыточный модуль. В нормальном режиме работы, модули CMP 3, питают нагрузку, и одновременно поддерживает батареи в полностью заряженном состоянии.
- В случае аварии входной магистрали, выпрямители закрыты и батареи питают нагрузку, некоторое время (время резервирования). Если напряжения на батарее становится ниже предварительно установленного уровня, LVD отключает батареи от нагрузки, автоматически чтобы предотвратить глубокий разряд и таким образом продлите срок службы аккумулятора. Когда входная магистрали восстановлена, выпрямители запускаются автоматически, питание нагрузки восстанавливается, закрывается LVD и начинается перезарядка батареи.
- Работа системы контролируется и управляется блоком GMC. Это блок контролирует выходную мощность уровень выходного напряжения, пороги сигнализации, LVD защиту батарей, температуру, компенсацию заряда аккумуляторных батарей, батарейный тест и т.д. Любой сбой будет индицирован светодиодами, текстом на ЖК индикаторе, и работой "сухих контактов". Однако, GMC не единственный контролер аварии. В случае сбоя в GMC, основные задачи, как питание нагрузки и заряд батарей, будет контролироваться выпрямительными модулями, на безопасном уровне, установленным "по умолчанию".
- Сигнализация и пороговая настройка Galero могут быть установлены при помощи кнопок на самом GMC или удаленно при помощи PowCom ™\* программы.

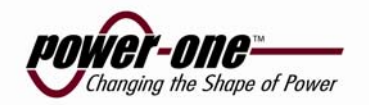

## **1.4 Описание системы - Galero**

Данный документ представляет обе системы Galero 1750 и Galero 2450. Все рисунки показывают Galero 1750 исключая Appendix A в который включены обе.

Figure 1 -3 Фронтальный вид Galero 1750

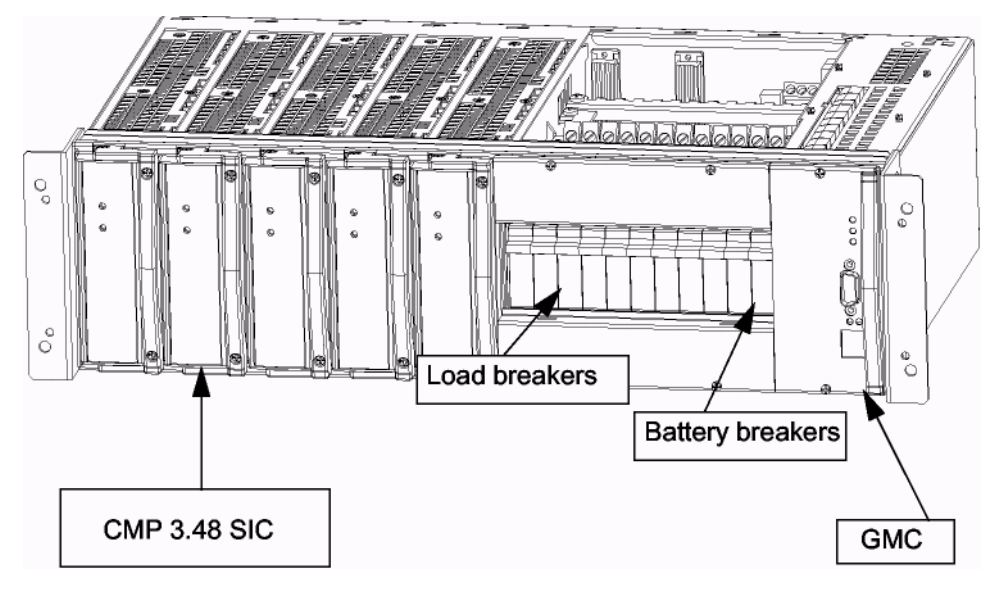

### **1.4.1 CMP 3.48 Выпрямительный модуль**

«Plug-in» выпрямительный модуль с синусоидальным входным током. Базируется на "soft switching" технологии. Другие характеристики такие как,2xLED светодиода для индикации статуса, термическая защита с ограничением мощности и отключение по перегрузки по входу с дальнейшим автостартом. Выпрямитель «горячей замены» и может включаться и отключаться по нагрузкой. **See: 6 Описание продукта** *CMP 3.48 SIC*

### **1.4.2 GMC - Galero модуль контроля**

GMC - Galero модуль контроля является супервизором со встроенной программой для мониторинга и управления системой базирующейся на модулях CMP 3. Проект базируется на философии наличия одного контролера магистральной линии для всей системы электропитания, и использования распределенного интеллекта локальных микро контроллеров. RS485 шина передачи данных используется для внутренней связи между различными блоками. RS232 для дистанционной работы от персонального компьютера.

#### **PowCom™ программа**

PowCom™ программный пакет для удаленного контроля Galero системы. Работает с операционной системой Windows. PowCom™ инсталлируется на ПК и может соединяться с системой как прямым соединением, LAN, или через модем.

#### **Network соединение**

Power-One Network Interface (PNI) это дополнительное устройство необходимое для подключения к GMC через Ethernet и SNMP. SNMP протокол позволяется подключиться к системам и выбирать систему для доступа в нее из любого места. Протокол использует простые команды для конфигурации и контроля системы, для индикации состояния оператору. Использование этой способности контрольной проверки позволяет посылать сообщения сигнализации в любое необходимое место. PNI также может использоваться в соединении с PowCom ™ программным обеспечением через модем или Ethernet.

#### **LCD Дисплей (опция)**

Контроллер GMC может быть доставлен с LCD дисплеем и кнопками управления. **See: 5 Описание продукта** *GMC*

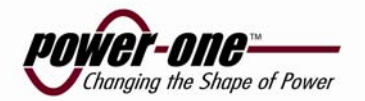

### **1.4.3 PPR Galero - Субрэк**

PPR Galero - каркас для модулей в CMP 3 ряда, не требует никакой доработки. Каркас имеет до семи модульных позиций (максимально 7xCMP 3.48). Каркас имеет подключение АС, DC и RS485 для связи. Модули - "горячей замены".

### **1.4.4 PBDU Galero – Распределение нагрузки**

#### **Galero 1750.**

DC распределение максимум для 2 батарейных автоматов и до 9 автоматов нагрузки или 1 батарейный и 10 нагрузочных. Шунт для измерения тока, тревоги автоматов батарей и нагрузки.(5 выпрямителей)

#### **Galero 2450**

.

DC распределение для 2 батарейных и макс. 2 нагрузочных автоматов или 1 батарейный и 3 нагрузочных. Шунт для измерения тока, тревоги автоматов батарей и нагрузки (6 или 7 выпрямителей).

Распределение не выполняет других действий, кроме как включить выключить батарейные и нагрузочные автоматы.

Автоматы распределения контролируются по падению напряжения при отключении автомата.

MCB автоматы не подключенные к нагрузке не индицируются в независимости от их состояния.

Из-за маленького тока утечки (2 5-3 mA) через цепь аварийной сигнализации напряжение измеряемое DVM (Digital Volt Meter) на включенном автомате будет очень близко к выходному напряжению системы.

Если батарейный автомат выключен или отключился по перегрузке, потребоваться от 2 до 10 минут прежде чем индикация сработает и отобразится на дисплее.

Модуль распределения имеет шину "+" и "-" на автоматах.

#### **1.4.4.1 Отключение по низкому напряжению (LVD)**

Система оснащена функцией защиты от глубокого разряда батарей, что позволяет продлить срок службы батарей. Отключение происходит под управлением GMC модуля. Уровень напряжения отключения можно устанавливать. Если отключение произошло, батареи не будут подключены к нагрузке, пока напряжение на них не достигнет установленного пользователем в GMC уровня. Батареи будут подключены, когда главное напряжение восстановится.

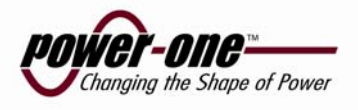

# **3. Монтаж, руководство**

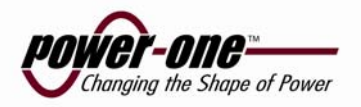

# **3.1 Требования к АС источнику**

**ПРЕДУПРЕЖДЕНИЕ! ВЫСОКИЙ ТОК УТЕЧКИ. Убедитесь в подключении заземления, перед подключением к сети.**

#### Figure 3-1 Подключение заземления

*.*

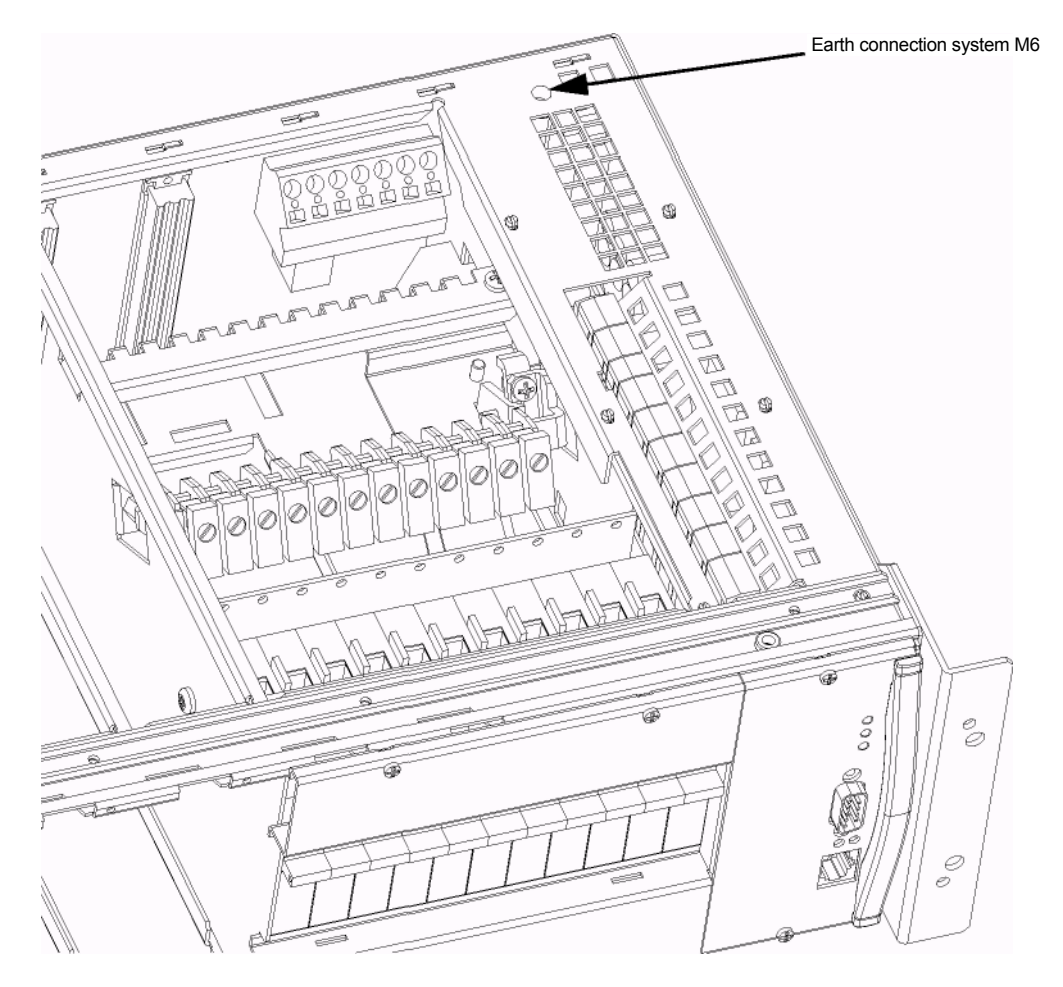

**ПРЕДУПРЕЖДЕНИЕ! ДО подключения главного кабеля сети убедитесь что система развязана с другими источниками.**

**ПРЕДУПРЕЖДЕНИЕ! Только квалифицированные специалисты могут подключать систему**

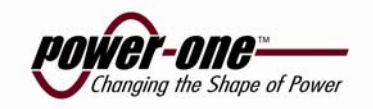

## **3.2 Сечение кабеля/ расположение терминалов подключения**

Главный: Мах. 4 mm<sup>2</sup> (Stranded cable with end case) Тревоги: Мах. 1,5 mm<sup>2</sup> (Stranded cable with end case) Нагрузка/батарея: Max. 16 mm<sup>2</sup> (Stranded cable with end case)

L

*Примечание! Исходящая нагрузка, батарея и сигнальные кабели должны быть в сервисной петле, по крайней мере 30 см.Смотреть Galero Инструкция по эксплуатации для получения дополнительной информации.*

#### Figure 3-2 Вид спереди на Galero систему

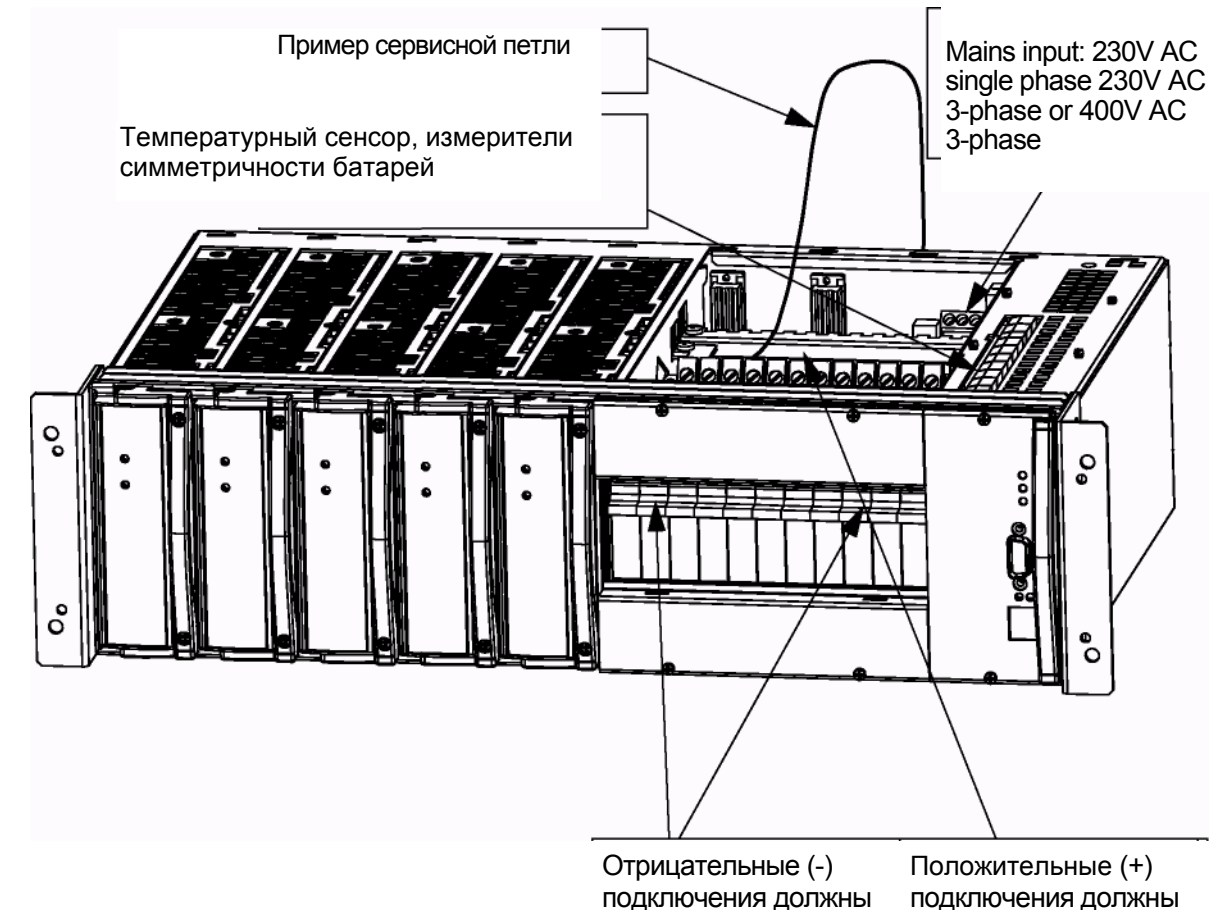

быть сделаны непосредственно на автоматы батареи и загрузки.

подключения должны быть сделаны к общей положительной медной шине

.

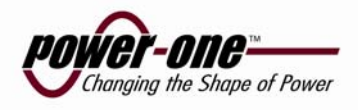

## **3.3 Процедура монтажа**

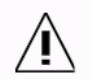

**ПРЕДУПРЕЖДЕНИЕ! ИСПОЛЬЗУЙТЕ ТОЛЬКО ПОЛНОСТЬЮ ИЗОЛИРОВАННЫЕ ИНСТРУМЕНТАЛЬНЫЕ СРЕДСТВА**

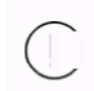

**ПРЕДОСТЕРЕЖЕНИЕ! Осторожность должна быть проявлена при установке этой системы Обратите специфическое внимание на порядок, в котором модули установлены.** 

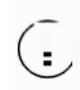

**ПРЕДОСТЕРЕЖЕНИЕ! Инсталляция в США / Канаде должна соответствовать требованиям в NEC/CEC.** 

### **3.3.1 Предварительно**

Сайт должен быть готовым к установке системы. Если Вы не уверены в этом, входите в контакт с вашим супервизором.

*Примечание! Должна быть область свободного пространства и выше и ниже модуля по крайней мере 1U (44,45mm), чтобы обеспечить свободное воздушное обращение для системы.*

### **3.3.2 Распаковка**

Проверьте полученное оборудование на соответствие с упаковочным списком. Убедитесь, что кабинет и оборудование не были повреждены в течение транспортирования.

Вы должны сообщить о любых частях, которые повреждены, отсутствуют или неверны. Если возможно, проблемы должна быть решены до монтажа.

### **3.3.3 Требуемые инструменты**

Следующие инструменты требуются для безопасного монтажа Galero устройства:

- Анти статический манжет
- Отвертка прямая изолированная
- Набор отвёрток крестовых изолированных
- Набор отверток, torx, изолированный
- Ключ динамометрический ( для подключения батарей) изолированный

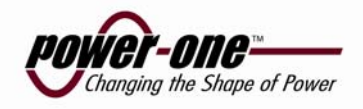

# **3.3.4 Крепление(Монтаж) Galero в стойку аппаратуры**

Figure 3-3

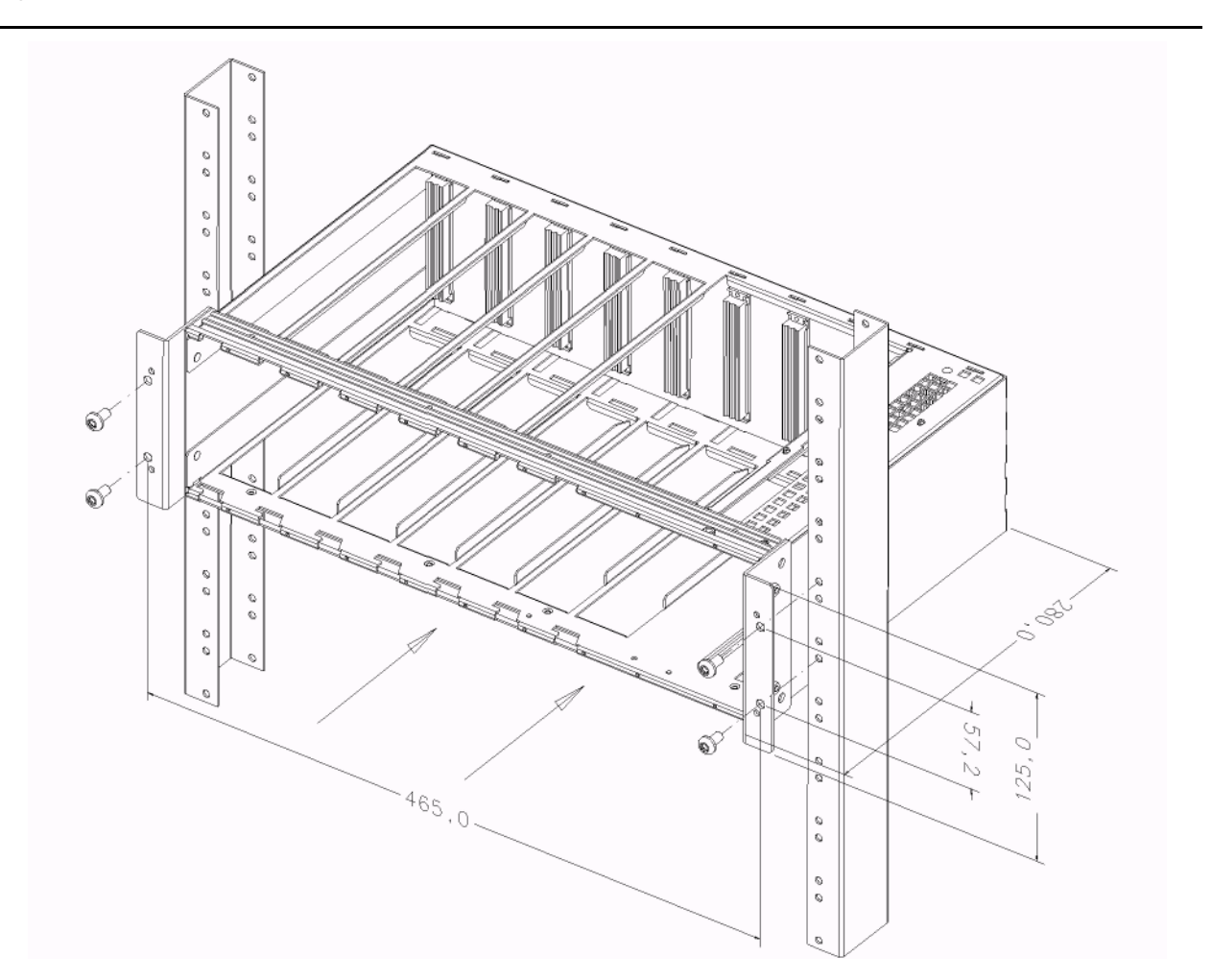

- 1. Разместите PPR Galero в правильной позиции относительно стойки.
- 2. Удерживая за переднюю панель PPR Galero вдвиньте корпус системы до полного соприкосновения монтажных панелей.
- 3. Вставьте и затяните винты крепления.

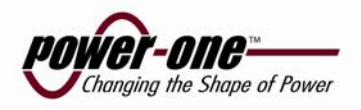

### **3.3.5 19", ETSI или Flush ETSI монтаж с использованием sidewall adaptors**

Система поставляется с sidewalls, это позволяет легко изменить конфигурацию крепления для 19", ETSI или Flush ETSI стоек. (СМ. *Figure 3-4 Установка)*

- 1. Демонтируйте адаптер открутив два винта на каждой из сторон.
- 2. Установите адаптер в необходимое положение для 19", ETSI или Flush ETSI.
- 3. Закрепите адаптер.

Figure 3-4 Установка

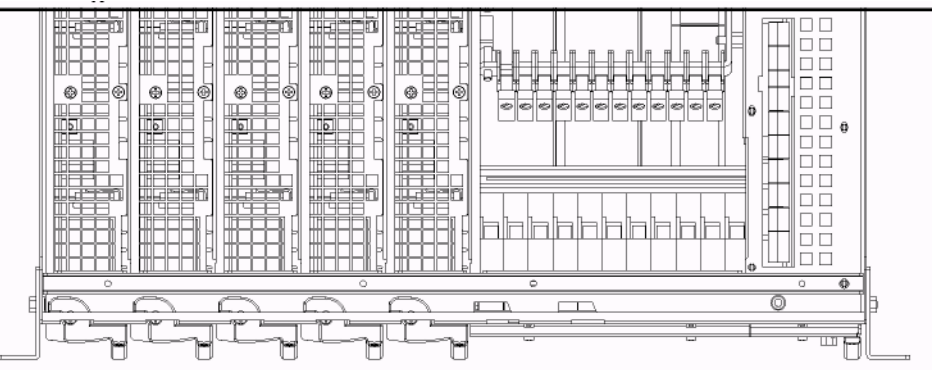

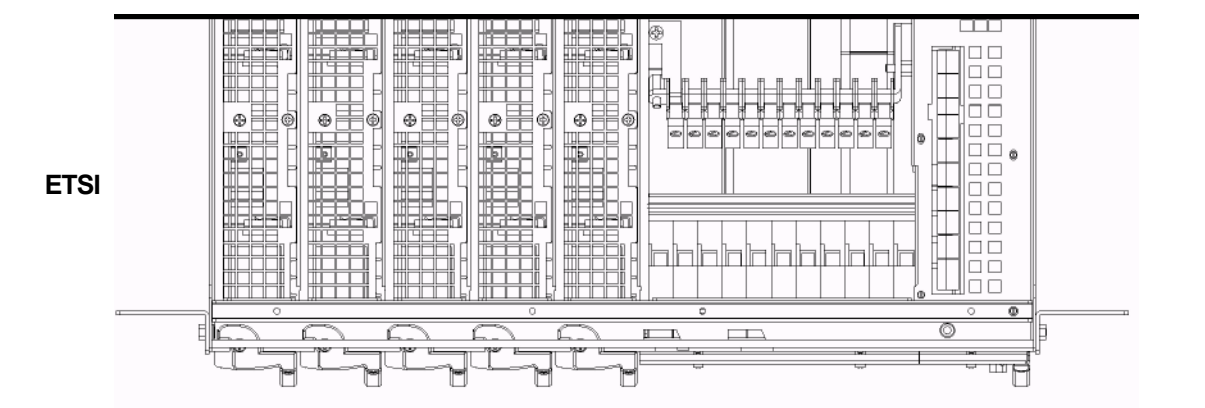

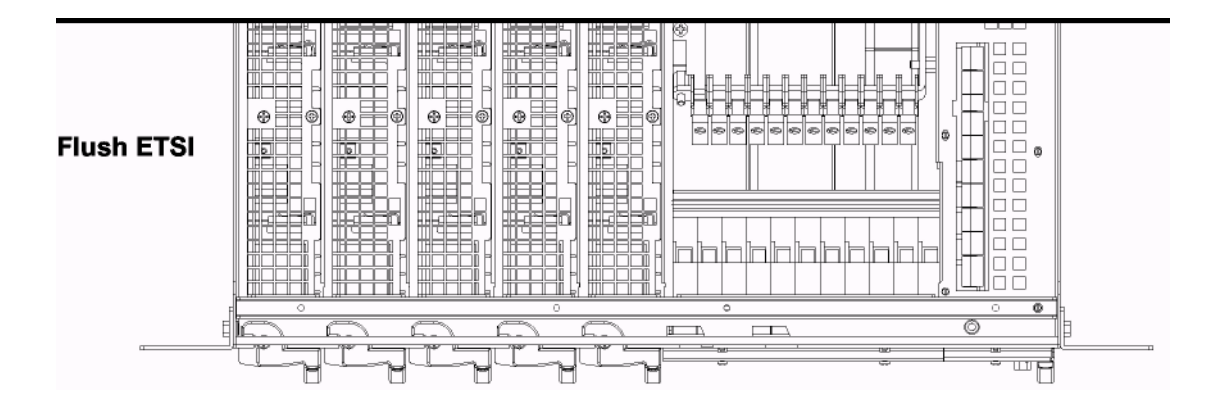

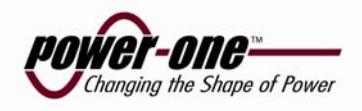

# **3.4 Установка выпрямителей**

Figure 3-5 Установка выпрямителей

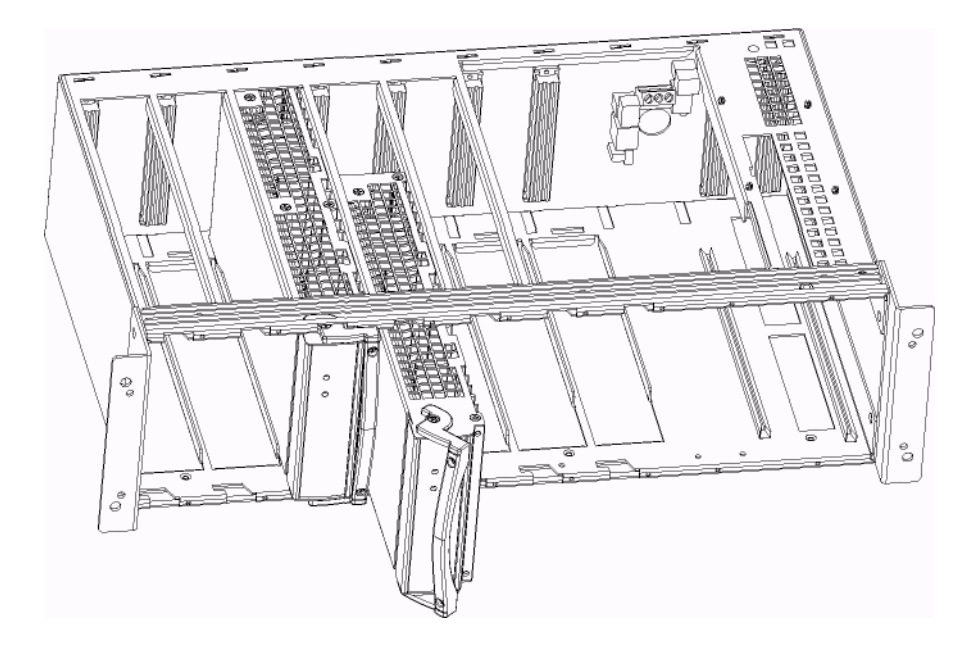

Устройство имеет до пяти или семи позиций доступных для модулей выпрямителя. При монтаже выпрямительных модулей всегда начинают слева в кассете. Разместите модуль в правильню позицию ползунка, продвиньте модуль пока он не войдёт в контакт с интерфейсом в задней части кронштейна. Когда выпрямитель достиг объединительной платы, нажмите на рычаг , используйте нижний и верхний винт чтобы укрепить модуль.

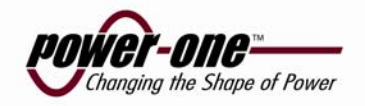

### **3.4.1 Установка модуля распределения**

L

Figure 3-6

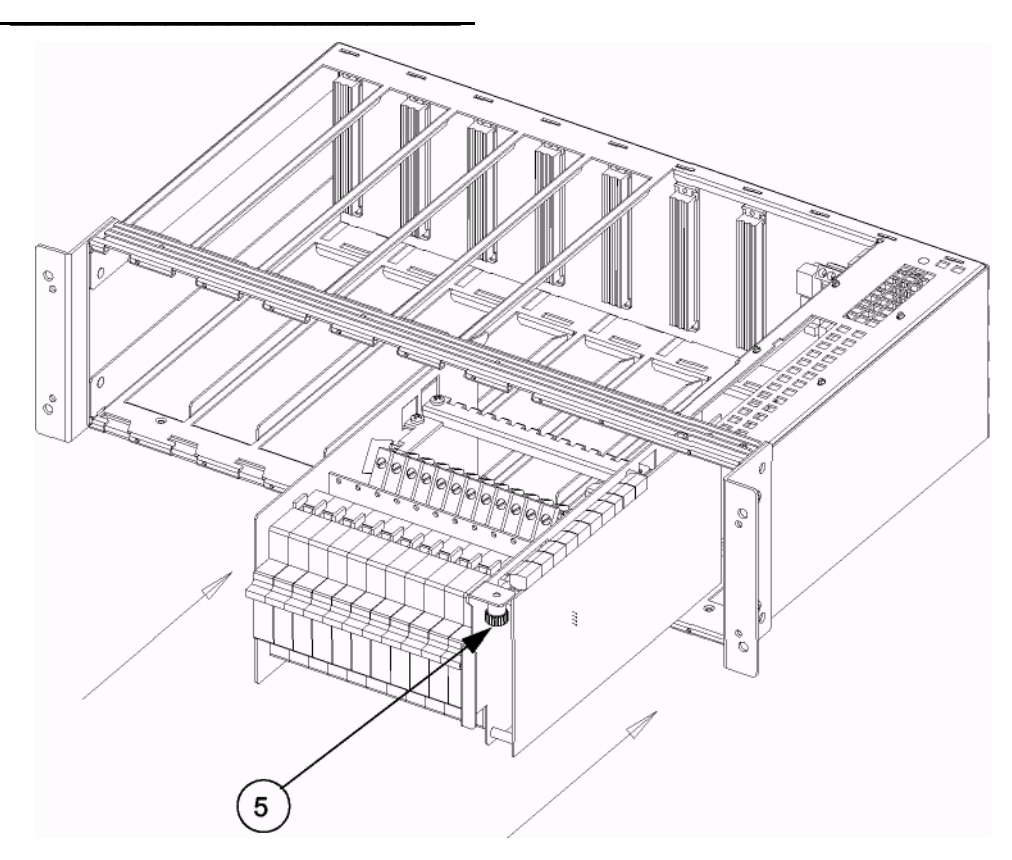

- 1. Перед монтажом модуля, определите точную позицию.
- 2. Разместите модуль в правильное положение монтажа.
- 3. Продвиньте модуль по ползунку пока не соединяется с интерфейсом в задней части каркаса.
- 4. Используйте винт крепления на правой стороне распределения, чтобы укрепить это.

*Примечание! Этот винт также соединяет распределение с землей.*

5. Укрепите кожух распределения снизу двумя механическими защелками.

6. Укрепите два передних кожуха расположенные выше и ниже распределения используя четыре винта.

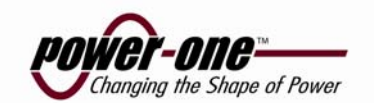

### **3.4.2 Установка GMC (модуль контроля)**

Figure 3-7

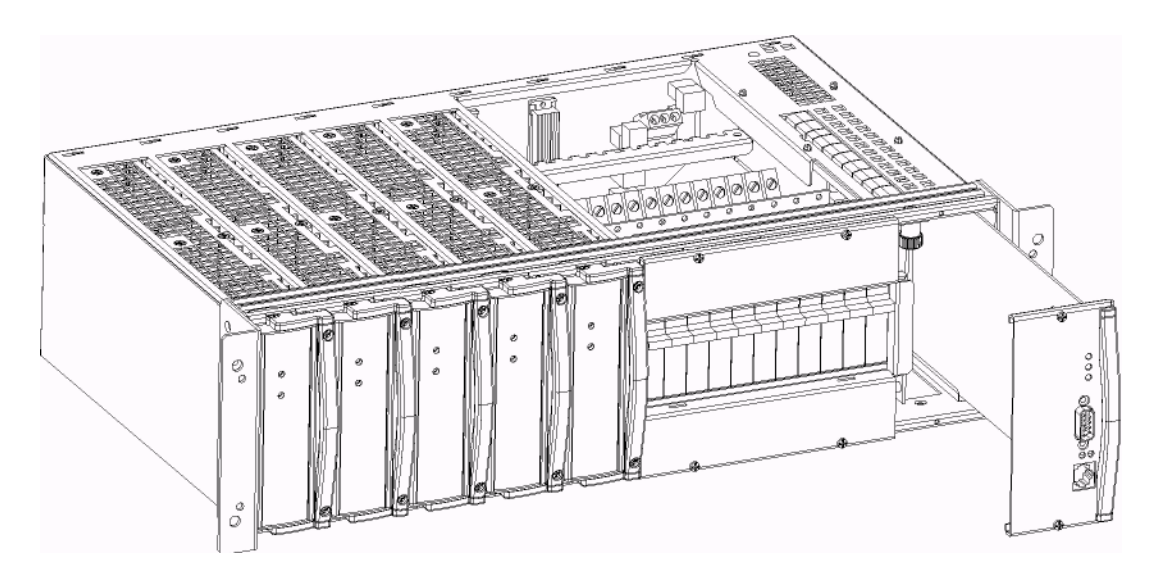

- 1. Перед монтажом GMC правильно определите местонахождения.
- 2. Разместите GMC в правильную позицию монтажа.
- 3. Продвиньте по ползунку модуль, пока не войдёт в контакт с интерфейсом в задней части каркаса.
- 4. Тщательно введите модуль так, чтобы полностью был включен в разъем.
- 5. Протяните два винта крепления. (Три, если GMC имеет индикатор индикатора на жидких кристаллах.)

#### **3.4.2.1 Монтаж PNI платы процессора (опция)**

Ослабьте два/три винта крепления на фронте GMC. Выньте GMC, и определите местонахождение разъемов на монтажной плате.

Ориентируйте PNI плату процессора правильно согласно 120 контактного разъема на монтажной плате. Поместите плату процессора в разъем, и равномерно нажмите вниз на каждой стороне первого разъема. Затем, нажмите мягко на другой стороне разъема, пока PNI плата процессора твердо не встанет с обеих сторон.

Переустановите GMC

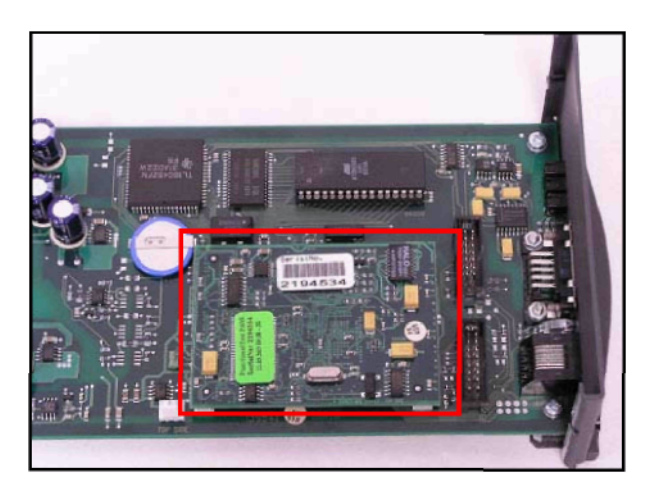

Figure 3-8 Пример установки PNI card

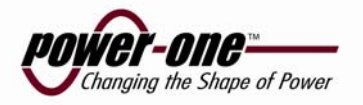

### **3.4.3 Подключение главного напряжения**

Главное напряжение может быть подключено как 3x230V AC, 1x230V AC или 3x400V AC. Убедитесь, что в кабеле нет главного напряжения, перед монтажем.

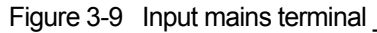

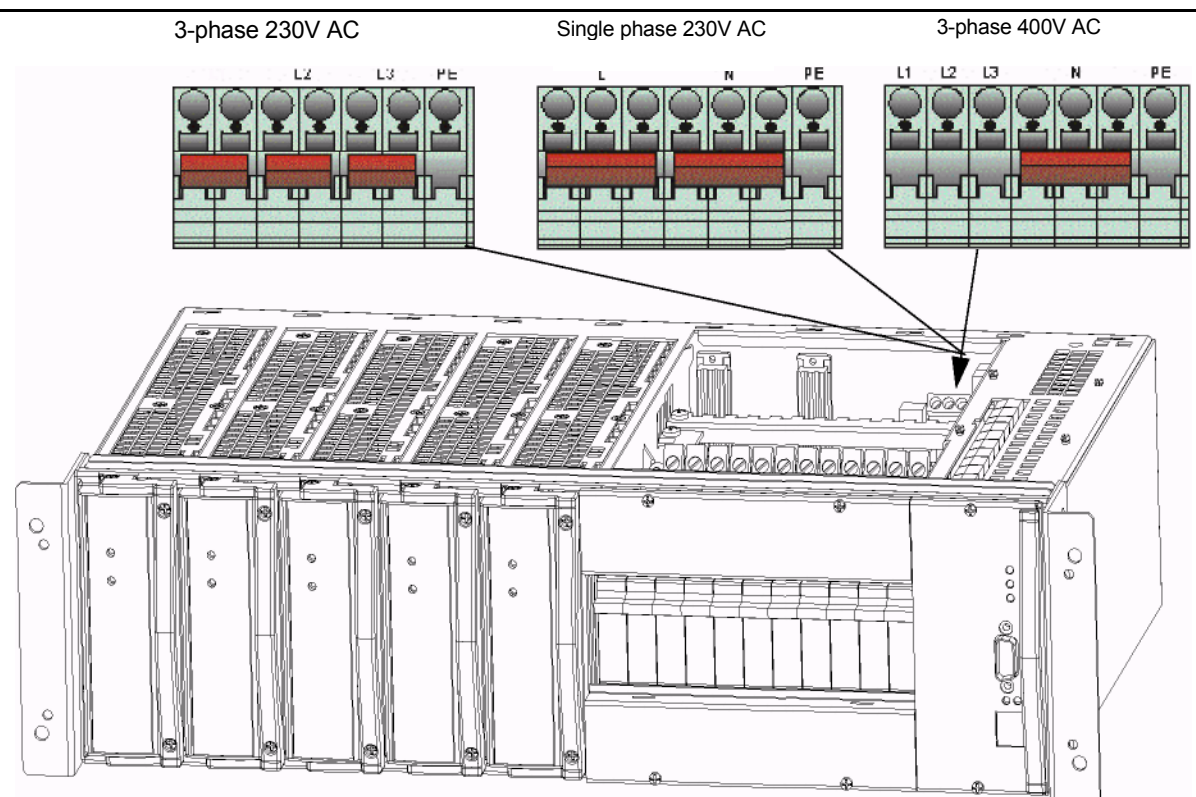

#### **Рекомендуемая защита:**

#### **До 5 выпрямителей**

1x230V AC: Double pole 13A (C characteristics) 3x230V AC: Triple pole 10A (C characteristics) (max. 2 rectifiers per phase) 3x400V AC: Triple pole 6A (C characteristics) (max. 2 rectifiers per phase)

#### **от 6 до 7 выпрямителей**

1x230V AC: Double pole 16A (C characteristics) 3x230V AC: Triple pole 10A (C characteristics) (max. 3 rectifiers per phase) 3x400V AC: Triple pole 10A (C characteristics) (max. 3 rectifiers per phase)

Figure 3-10 Главный кабель

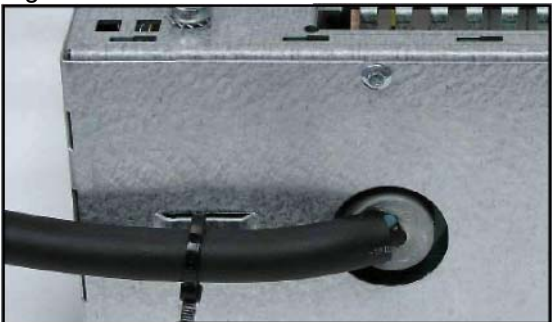

Убедитесь, что кабель в уплотнителе и пристегнут к корпусу. СМ. Figure 3-10.

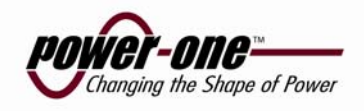

Figure 3-11 Подключение главного кабеля

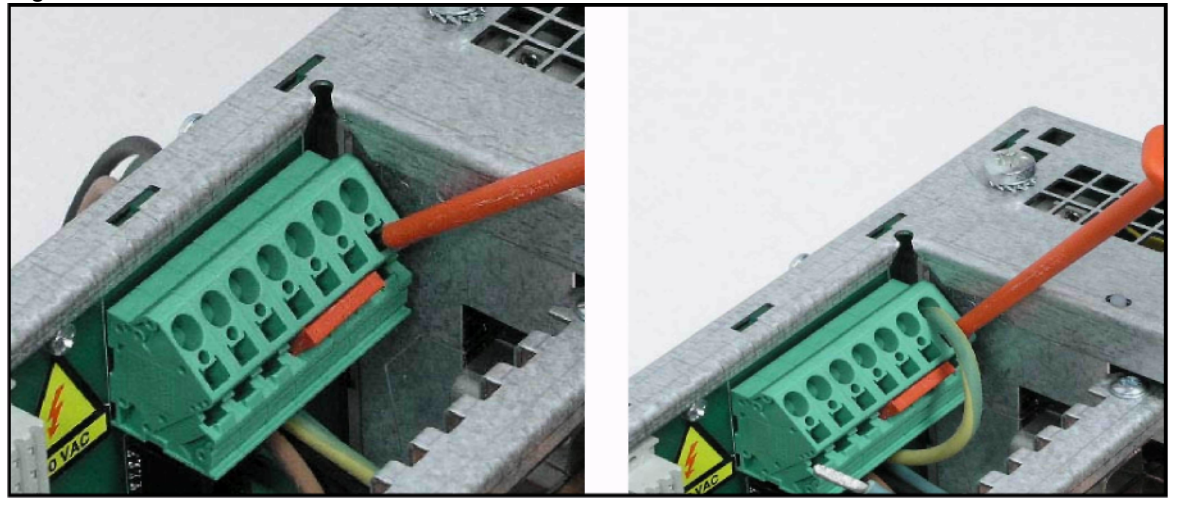

Используя изолированную отвертку откройте терминал, вставьте кабель и извлеките отвертку

*Примечание! Важно, чтобы изоляционный материал на кабеле не препятствовал контакту .*

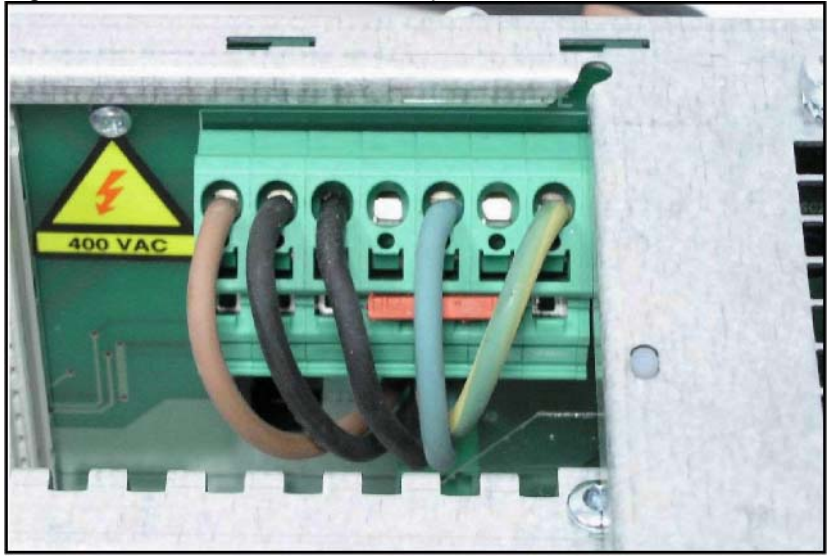

Figure 3-12 Главный кабель смонтирован

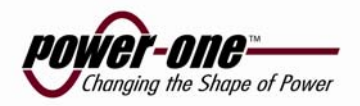

L

### **3.4.4 Вврианты подключения главного напряжения 3x400V AC to 1x230V AC**

Figure 3-13 Установка мостов

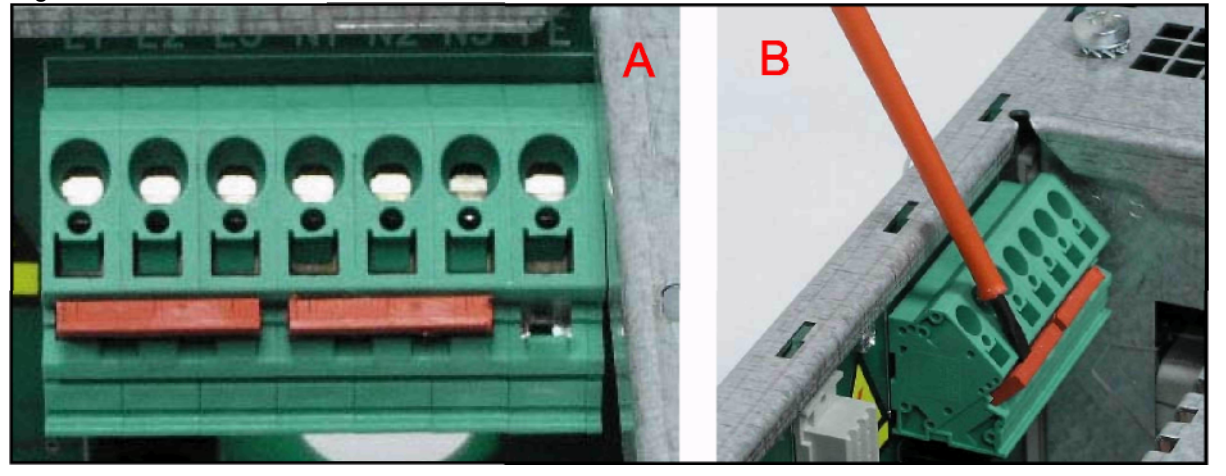

Если необходимо могут быть установлены мосты для 1x230V AC . Выполняется как показано на Figure 3- 13 A. Для извлечения используется отвертка как на Figure 3-13 B.

### **3.4.5 Контроль напряжения**

*.*

*Примечание! Прежде чем включать магистраль подвода, все выпрямители должны быть извлечены. Вставьте один выпрямитель затем включите напряжение . Проверьте что устройство работает обычно, затем включите остальные выпрямители.*

*Примечание! Напряжение L - N должно быть 230V AC.*

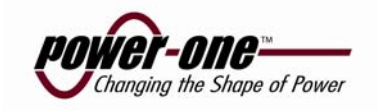

#### **3.4. Подключение индикации аварий**

Для дистанционного контроля системы есть 4 потенциально свободных групп контактов сигнализации. Каждый контакт сигнализации представляет различный режим сигнализации. См. "Приложение В - Конфигурация" для краткого обзора сигнализаций. Потенциально свободные контакты сигнализации для дистанционной передачи сигналов в интерфейсе PBDU расположен в правой стороне распределения.

*Примечание! Контакты сигнализации показаны в положении аварии.*

ļ

Figure 3-14 Подключение сигнализации

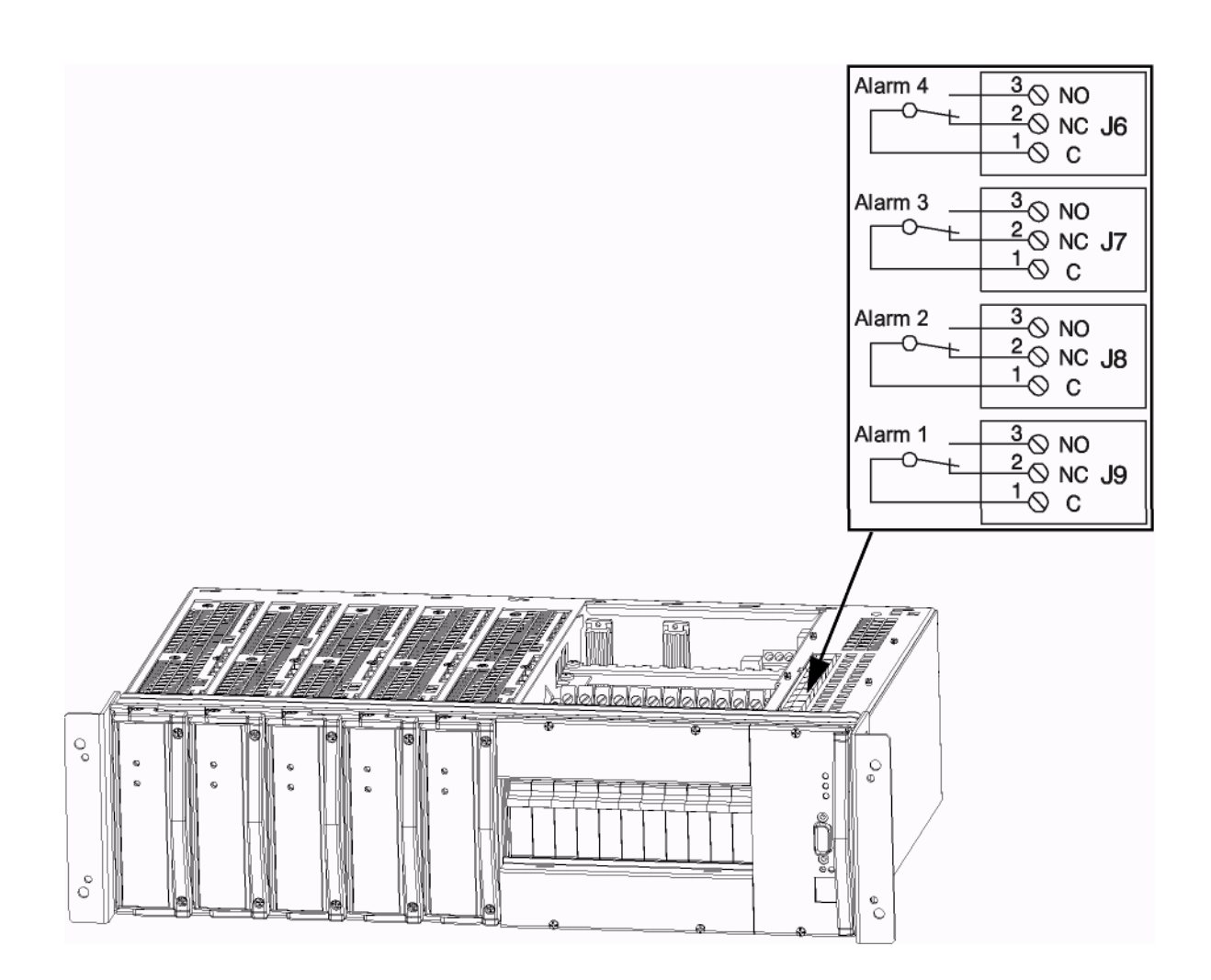

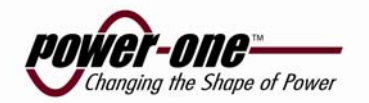

#### **3.4.7 Подключение измерения симметрии и термо сенсора.**

GMC может контролировать симметрию до 2 групп батарей. Рисунок показывает, как соединить кабели симметрии для 1 ветви батарей. Число групп батарей,, которые контролируются должен быть установлены в GMC.

Также возможно добавить температурный зонд к устройству для компенсации напряжения постоянного под заряда батареи. Укрепите температурный зонд в середине самой верхней батареи. Температурный зонд измерит температуру окружающего воздуха батареи, и GMC установит напряжение заряда согласно коэффициенту температурной компенсации. Этот коэффициент должен быть установлен в GMC согласно рекомендации изготовителя батарей.

Figure 3-15

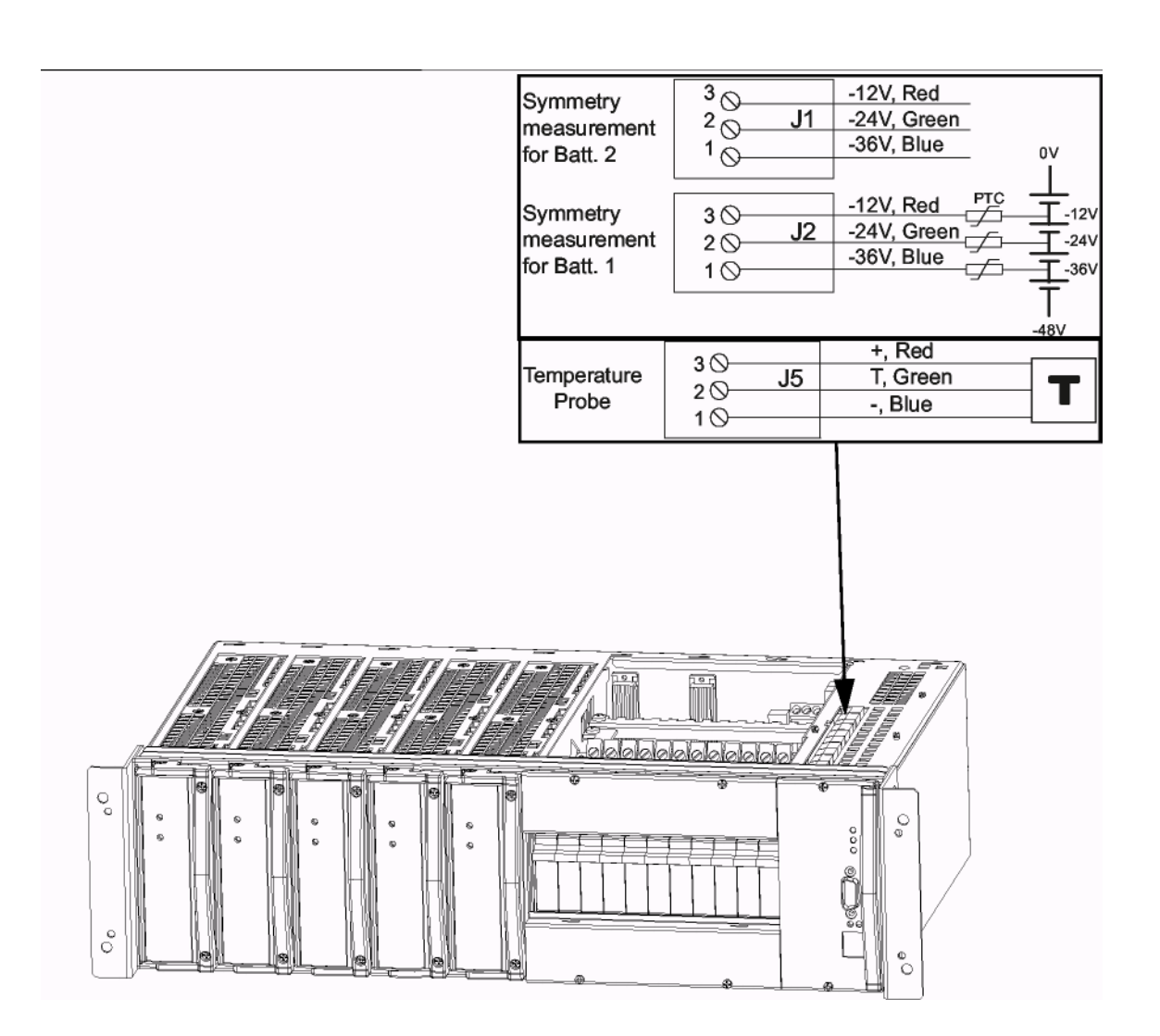

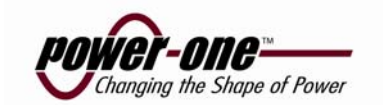

### **3.4.8 Подключение внешних входов**

Figure 3-16

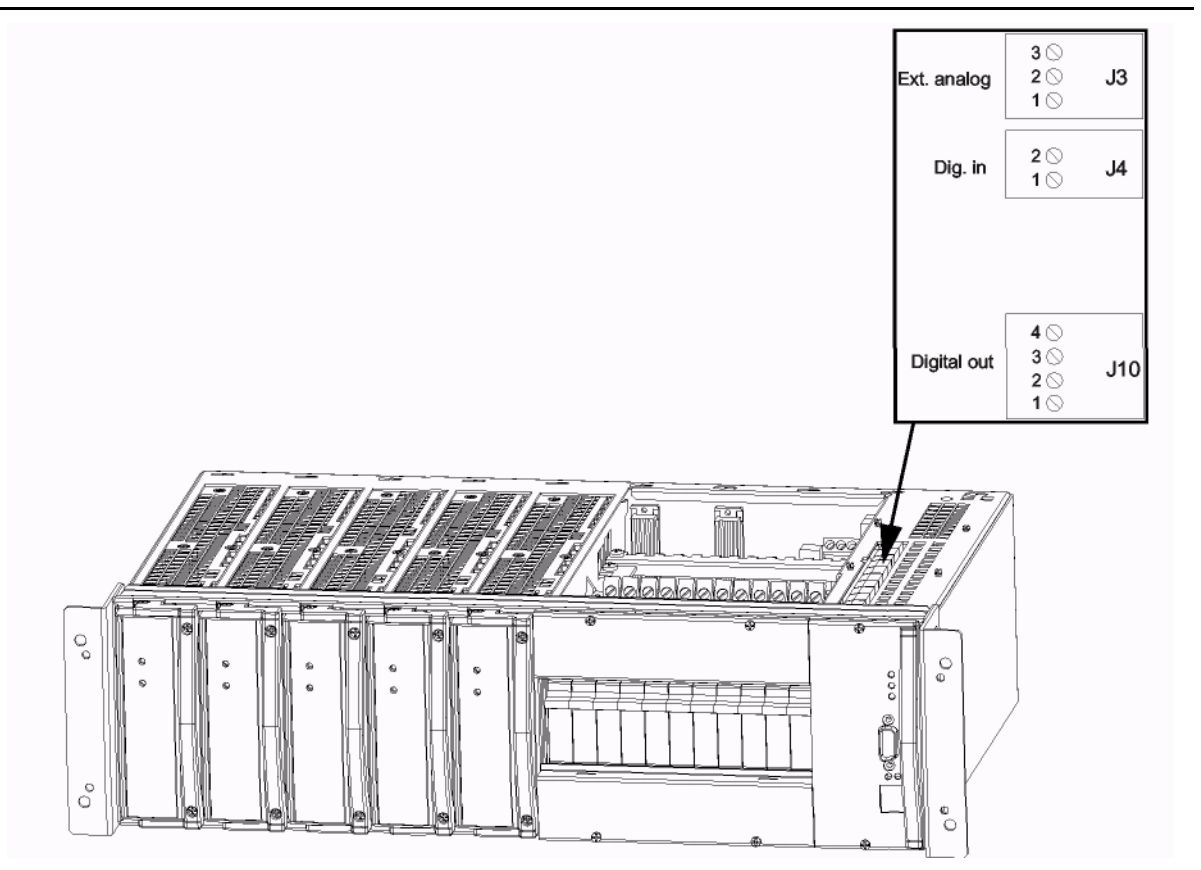

**Ext. analog** - 3 аналоговых входа, 0-100V

**Dig. in** - 2 цифровых входа, 0-100V.

**Digital out** - 2 цифровых выхода. Открытый колектор.

Для работы с этими функциями, необходимо их программирование в контроллере. Контактируйте с сервис службой производителя

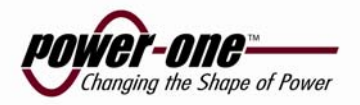

### **3.4.9 Подключение батарей**

Кабель для подключения аккумуляторной батареи, если заказано, подключен к выключателю. "+" кабель каждой группы батарей связан с положительной шиной системы, и "-" кабель на отрицательный плавкий предохранитель систмы (отдельный для каждой батареи). Подключите другие концы кабелей к "-" и "+" выводам батарей.

Проверьте правильную полярность батарей измерительным падением напряжения по выключателю (ям) , обычно не больше чем 5V DC. Сделайте это перед включением выключателей батарей. Устройство должно теперь работать правильно. Вся система индикации аварии должна исчезнуть.

### **3.4.10 Подключение нагрузки**

Эта секция поясняет, как подключить DC нагрузку к выходным выключателям..

Убедитесь, что все MCB's в положении OFF.

Извлеките пластиковую защиту с передней панели отвернув два винта в верху.

Соедините отрицательный Минус кабельDC к соответствующему отрицательному распределению автомата MCB, вставьте зачищенный кабель в отверстии на вершине MCB и протяните винт. Удостоверьтесь, что кабель имеет достаточное сечение, (то есть достаточно толстый) для отобранного MCB.

Соедините положительный (+) кабель DC непосредственно к собирательной положительной шине, вставьте зачищенный кабель в отверстие на вершине винтового разъема так, чтобы кабель был позади собирательной шины, и затем протяните винт. Начните подключать, в собирательную шину от первого разъема слева. Удостоверьтесь, что кабель – правильного сечения (то есть достаточно толстый) для нагрузки. Проверьте, что все кабели сильно притянуты к разъемам.

Используя *7.4 Torque table- Таблицу вращающего момента* в Руководстве убедитесь в

правильности момента затяжки.

.

Верните на место защитный пластиковый кожух.

Включите один из автоматов нагрузки и убедитесь, что все исправно, затем включите остальные.

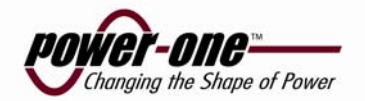

### **3.4.11 Плавающее выходное напряжение**

Если плавающее напряжение вывода необходимо, удаляют медный соединитель между AKG шиной (0V) и блоком.

Figure 3-17 Медный соединитель

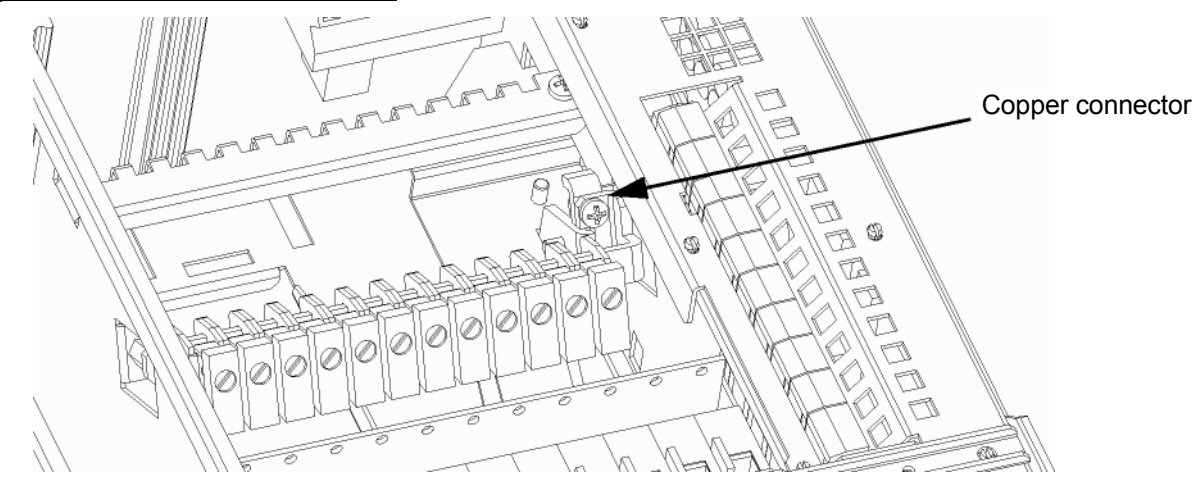

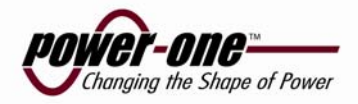

# **Ввод в эксплуатацию**

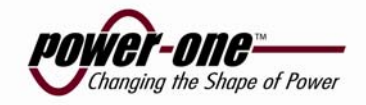

L

# **4.1 Краткий Обзор**

Прежде чем Galero систему выпустили с завода, он была полностью осмотрена и проверена. Данная глава - руководство для установки и работы с функциями контроля системы.

*Примечание! Перед стартом ввода в эксплуатацию изучите описание для каждого модуля изделия..*

> **ПРЕДУПРЕЖДЕНИЕ ТОЛЬКО ТЕХНИЧЕСКИЙ ШТАТ С НЕОБХОДИМЫМ ОПЫТОМ И ЗНАНИЯМИ МОГУТ ВЫПОЛНИТЬ ВВОД В ДЕЙСТВИЕ ВАЖНО СЛЕДОВАТЬ ЗА ВСЕМИ ПРАВИЛАМИ ТЕХНИКИ БЕЗОПАСНОСТИ.**

## **4.2 Tools and test equipment**

### **4.2.1 Tools list**

The essential commissioning tools are listed below:

- Anti-static hand strap
- Socket wrench, insulated
- Screwdriver set, flat, insulated
- Screwdriver set, torx, insulated
- Screwdrivers, pozidrive (cross head), sizes 1, 2, and 3, insulated
- Torque spanner (for battery connection), insulated

### **4.2.2 Test equipment (Тест оборудование)**

- Multimeter  $(3<sup>1</sup>/<sub>2</sub>$  Digit, 0 1 % DC)
- Нагрузка 0-100% полной мощности

## **4.3 Подготовка**

Готовясь к установке проверьте:

- Место для установки чистое и безопасное
- Заземление: оборудование корректно заземлено и все параметры заземления соответствуют.
- Мощность: Подводимая сеть доступна, автоматы подводимой сети доступны и промаркерованы, кабель подключен.

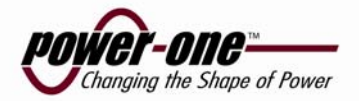

# **4.4 Commissioning procedure**

- 1. Снимите защитный колпак и убедитесь что подключения сделаны соответственно инструкции по подключению. Все болты затянуты с соответствующим моментом..
- 2. Убедитесь, что все автоматы MCB батарей и нагрузки в положении OFF (выключено).
- 3. Извлеките все выпрямительные модули. Отверните два фиксирующих винта, используя ручку извлеките модули.
- 4. Убедитесь в правильной полярности батареи подключенной к системе. Если визуально не возможно, используйте мультиметр для определения правильной полярности
- 5. Установите один выпрямитель и убедитесь в правильности выходного напряжения, убедитесь, что система работает нормально. Установите остальные выпрямители и зафиксируйте винтами. Выпрямители включатся автоматически.
- 6. Включите автомат нагрузки в положение ON.
- 7. Убедитесь в правильности подключения батареи измерив падение напряжения на батарейном автомате. (Обычно не более 5V DC)
- 8. Включите батарейный автомат в положение "on".
- 9. Если некоторые тревоги индицируются их необходимо выключить в соответствии с

"Описание продукта GMC".

- 10. После этого система не должна давать тревог.
- 11. Верните защитные части в их исходное положение.
- 12. Уберитесь в зоне монтажа.
- 13. Заполните таблицу Данные ввода в эксплуатацию (см. в конце главы).

#### **4.4.1 Тест выходного напряжения**

### **4.4.1.1 Напряжение содержания (U1)**

Убедитесь, что GMC работает. Зеленый LED должен гореть.

Подключите нагрузку 50% от полной.

Проверьте выходное напряжение системы на соответствие данным производителя батарей, если отличается, установите в GMC. (См. Описание продукта GMC)

Если данных от производителя нет, используйте следующие:

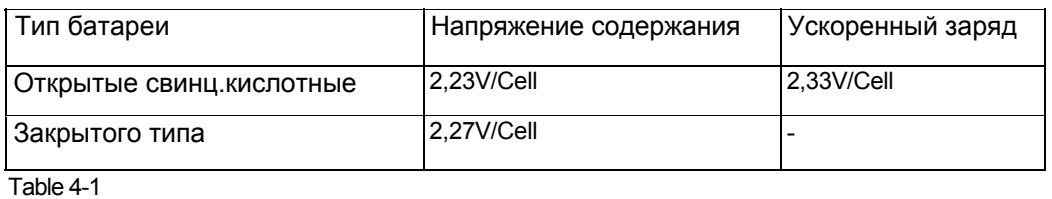

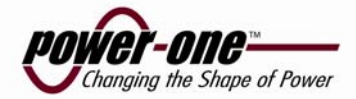

 Выходное напряжение предустановленно на заводе: См. Appendix B. Полное выходное напряжение должно соответствовать кол-ву банок в батарее.

Пожалуйста, проверьте кол-во банок в батарее и ее тип.

Установите выходное напряжение или на GMC (control unit) или используя PC с PowCom™.

### **4.4.3 Ускоренный заряд U2 (если применимо)**

#### **Открытые свинцово-кислотные батареи.**

Ускоренный заряд - рассчитывается из времени которое батарея находилась с напряжением ниже уровня полного заряда. Автоматически увеличивает напряжение заряда в течении расчетного времени умноженного на boost фактор.

Активируется ускоренный заряд из меню "Supervision - Set parameters" в PowCom.

Отменяется вручную установкой "U1", или автоматически после пред установленного

времени.

#### **Свинцово кислотные батареи закрытого типа.**

Большинство производителей данного типа батарей не рекомендуют применять данный тип заряда. В этом случае банная функция должна быть отключена.

#### **Конфигурация ускоренного заряда**

Запишите все данные установленные в ускоренном заряде. Параметры могут читаться/устанавливаться/изменяться в меню "Supervision - Set parameters" в PowCom<sup>1</sup>.

# **4.5 Контроль батарей**

#### **Для систем с функцией контроль симметрии:**

Установите кол-во батарей в системе. Данные установки выполняются с PC через PowCom

Тревога симметричности может симулироваться отключением одного проводника от батареи. Данные устанавливаются в соответствии с рекомендациями производителя.

#### **Для систем с термодатчиком:**

Коэффициент термокомпенсации предустановлен на заводе. Убедитесь, что что датчик активирован, а коэффициент термркомпенсации соответствует требованиям производителя. (Если коэффициент не известен Power One рекомендует 0,5V).

# **4.6 Battery test**

Батарейный тест должен выполняться в соответствии с рекомендациями производителя, но как правило следующие параметры могут использоваться для стандартных VR батарей:

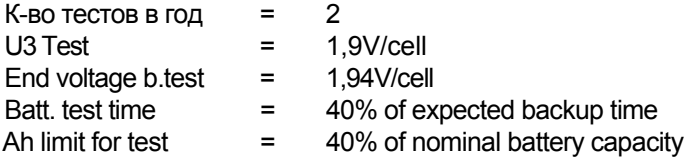

Параметры устанавливаются в меню "Supervision - Set parameters" в PowCom.

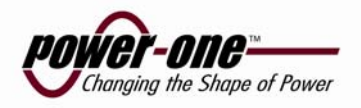

# **4.7 Commissioning record**

Это шаг за шагом записи ввода в эксплуатацию Power-One Supply Systems. Не продолжайте если какие либо ошибки обнаружены. Данные пункты, как минимум необходимы для ввода в эксплуатацию системы.

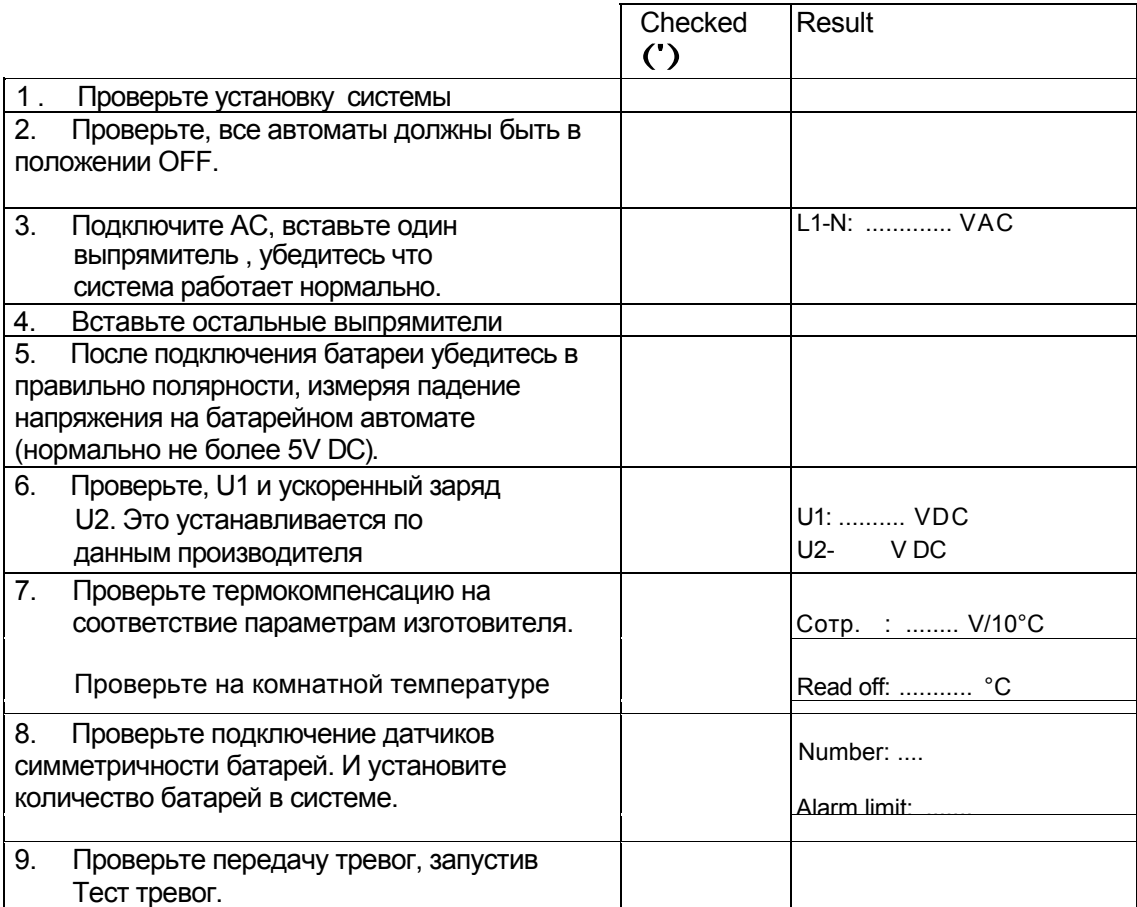

Table 4-2 Записи ввода в эксплуатацию

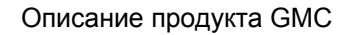

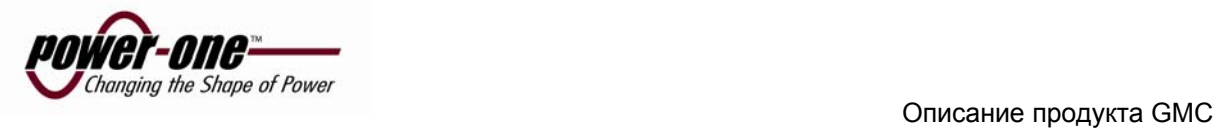

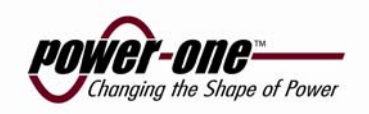

# **5.1 Главное – Описание продукта GMC (Galero Модульный контроллер)**

GMC - Galero Модульный Контроллер - контролирующая система, специально разработанная для наблюдения систем электропитания Power One, основанных на CMP 3 модуле выпрямителя. Дизайн базируется на философии наличия одного главного контроллера для всей системы электропитания, и использования распределенного интеллекта с использованием местных микро контроллеров. RS485 заботится о внутренней связи между различными модулями. Визуальное уведомление о тревоге и сообщениях передаются на лицевых панелях LED индикиторами, в то время как описания тревог доступны через RS232 D-sub соединитель, с использованием PowCom пакета программ на PC .

Законченная контролирующая система всегда состоит из следующих модулей: **Главное** 

#### **Контролер**

Мастер модуль в системе, сообщающейся(поддерживающей связь) со всеми распределенными микро контроллерами. Имеет LCD дисплей и меню управляемая операция, визуальные сигнальные индикаторы, RS232 контакт для дистанционного оперирования и RS 485 для внутренней связи с 128 адресами. (64 выпрямителя - CMP 3 и 64 микро контроллера). Включает конвертер DC/DC, обеспечивающий гальваническую изолированную мощьность для системы управления.

#### **Интерфейс тревог**

Ввод для снятия данных тока, батарейных и нагрузочных автоматов, температуры батареи, измерения симметрии батареи. Выход для управления LVD контактором, 4 потенциальнох свободных сигнальных контакта. Пять аналоговых или цифровых входов для наблюдения разных сигналов (вентиляция, открытая дверь, и т.д.). Встроенный модуль распределения.

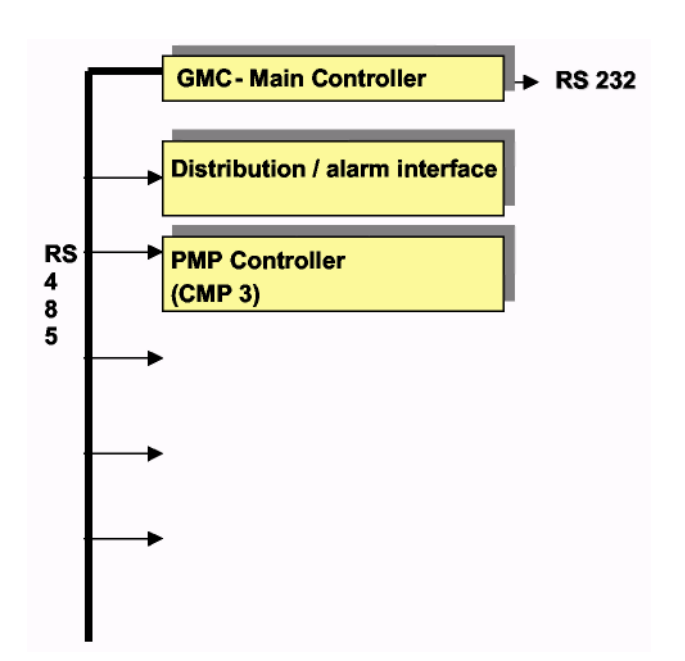

Кроме того, CMP 3 имеет внутренний микро контроллер поддерживающий связь с другими модулями.

Figure 5-1 Basic block diagram

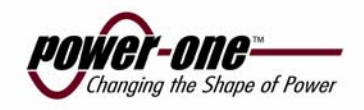

# **5.2 Technical specification:**

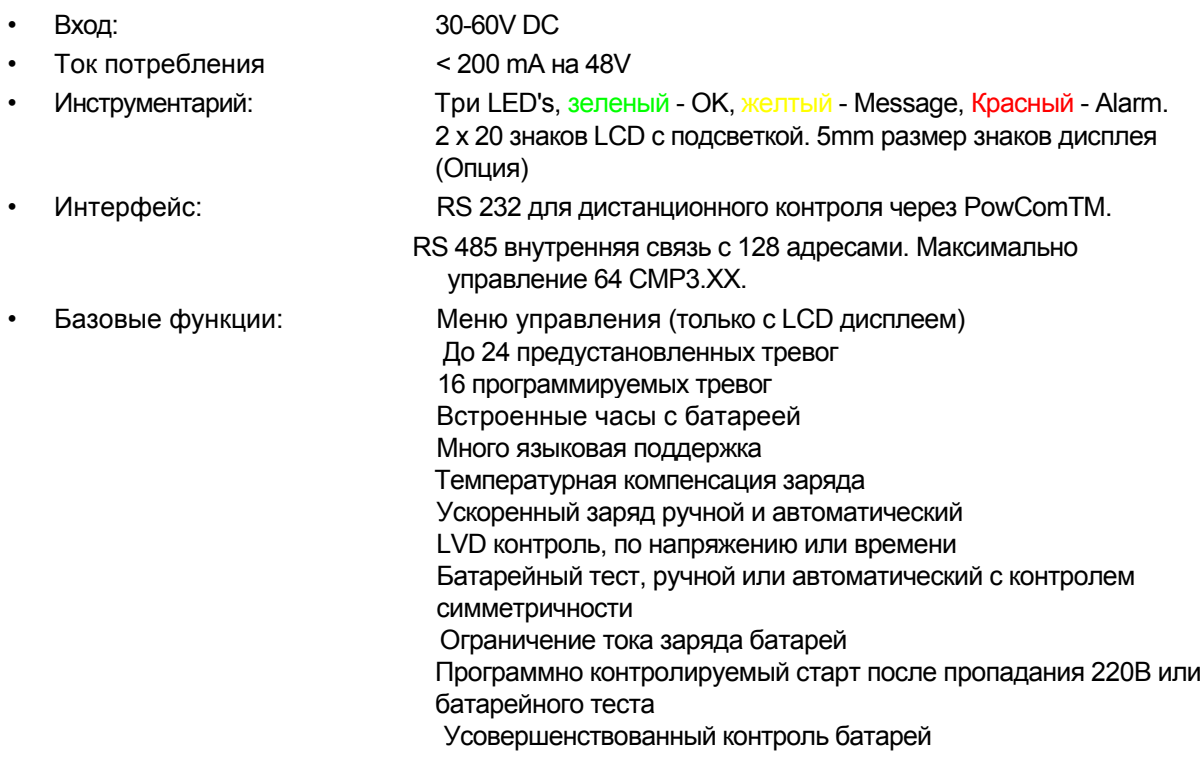

#### **ПРЕДУПРЕЖДЕНИЕ Риск взрыва, если литиевая батарея заменена неправильным типом. Избавьтесь от используемых батарей согласно командам изготовителя.**

### **5.3 Функционирование - Введение**

GMC связывается на RS485 последовательной сети с модулями выпрямителями (назваемые Модулями) и одним или многими Блоками ввода - вывода (названный Блоками). Может быть до 64 Модулей и 63 Блока на одном последовательном канале.

#### **5.3.1 Старт GMC**

Когда GMC стартует, это займет приблизительно 20 секунд, идет анализ устройств, и проверяя все адреса для связанных модулей и блоков. В течение этого периода зеленый светодиод на GMC мигает. Система индикации аварии не будет индицировать в течение этого периода. Когда GMC находит модуль, или блок это добавляет в инвентаризацию. GMC будет сохранять банные до Master Reset, или пере конфигурации, даже если отключено питание.

#### **5.3.2 Добавление модулей в систему**

Когда ректификатор добавляется к системе, он остается не подключенным, пока GMC не обнаруживает его. GMC постоянно опрашивает систему на предмет новых модулей и блоков, но может потребоваться до 5 минут с момента подключения, для регистрации в системе. Новый модуль будет выдавать тревогу по току пока его выходное напряжение на будет отрегулировано. Это может занять дополнительное время. Если GMC удален и вновь поставлен, он будет анализировать систему вновь и найдет новый модуль быстрее. Это решение ракомендуется, только если необходимо резко сократить время после подключения нового модуля.

#### **5.3.3 Извлечение\установка модуля в систему**

Так как GMC связывается с модулями и блоками последовательной связью, удаленный модуль или блок воспримится GMC как отказ связи. Это вызовет сообщение об ошибке. Удаляют сообщение об ошибки нажатием кнопки реконфигурации в окне Inventory в PowCom ™. Удостоверьтесь что нет никаких действующих ошибок связи, вызванных любым отказом перед выполнением этого, поскольку это удалит все не поддерживающие связь модули и блоки из инвентарного списка системы. Это заставит все ошибки связи исчезнуть, это не будет вызывать проблем, но это должно использоваться только если модуль или блок преднамеренно удалены и это является причиной ошибки связи.

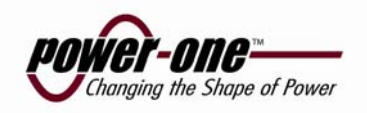

# **5.4 Управление – Блок управления**

Figure 5-2 Вид блока управления

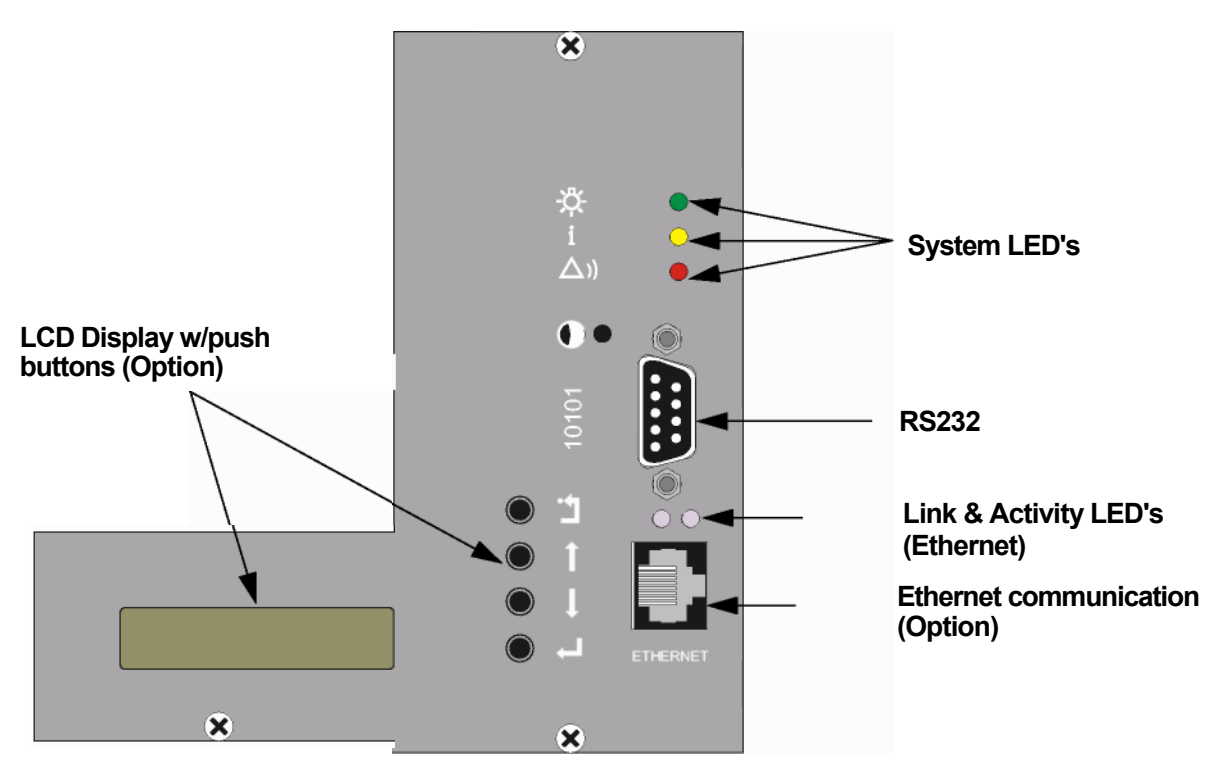

На фронте - 9 pin RS232 подключения к PC с программой PowCom. Дополнительную информациюй см. "описание изделия Программа Связи PowCom 3.16".

На фронте RJ45 соединитель для соединия модуля контроля с 10 base Т Ethernet. Для использование этого соединителя требует, чтобы GMC был оборудован PNI опцией. Эта опция доступена как модернизация, или это может быть установлено производителем. Когда сеть подключена к GMC с PNI опцией, два зеленых LED индикатора укажут наличие связи и сетевую активность.

### **5.4.1 LCD Дисплей (опция)**

Блок управления оборудован четырьмя кнопками:

- CANCEL ( ) Используется, чтобы отменить текущий выбор на иерархии меню. Когда нажато меню возвратится к предыдущему экрану
- UP ARROW (⇑ ) Используется для перемещения вверх в иерархии меню, выбирать варианты и устанавливать пределы.
- DOWN ARROW (⇓) Используется для перемещения в низ в иерархии меню, выберать варианты и устанавливать пределы.
- ENTER (↵) Используется для выбора вменю и подтверждения выбора

Для установки лимитов тревог используйте стрелки, выберите "adjust limits". Нажмите ↵ для входа в суб меню, и ↵ для выбора "alarm limit". Используя  $\Uparrow \oplus \bot$  выберите необходимую тревогу нажмите ↵. Установите необходимую величину и нажмите ↵. Перед вводом изменений система запросит Пароль.

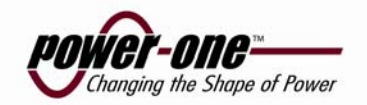

По умолчанию пароль 1234, но может быть изменен. Используя кнопки  $\hat{I} \Downarrow$  установите пароль и нажмите ↵. CANCEL используется для корректировки цифр. После того как пароль введен доступ остается активным в течении 2 минут, если не совершается никаких действий.

Для возвращения в главное меню нажмите CANCEL. Если GMC оставлен в покое, дисплей вернется в главное мень автоматически после, примерно, двух минут. Подсветка выключается после 2 минут бездействия, короткое нажатие на любую кнопку зажигает её.

#### **5.4.2 Подключение к PC**

Подключите PC с установленным обеспечением PowCom™. Параметр «BAUD rate» в PowCom™ COM port должен быть равен установленному в GMC (9600 по умолчанию для GMC).

Если будет использоваться модем, подключите его. Выберите в меню и активируйте INIT MODEM.

#### **Pin out of the RS 232 connector:**

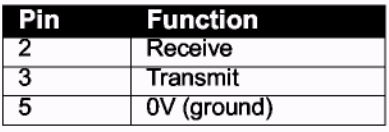

#### **5.4.3 PowCom™**

#### **5.4.3.1 Main Window**

Figure 5-3

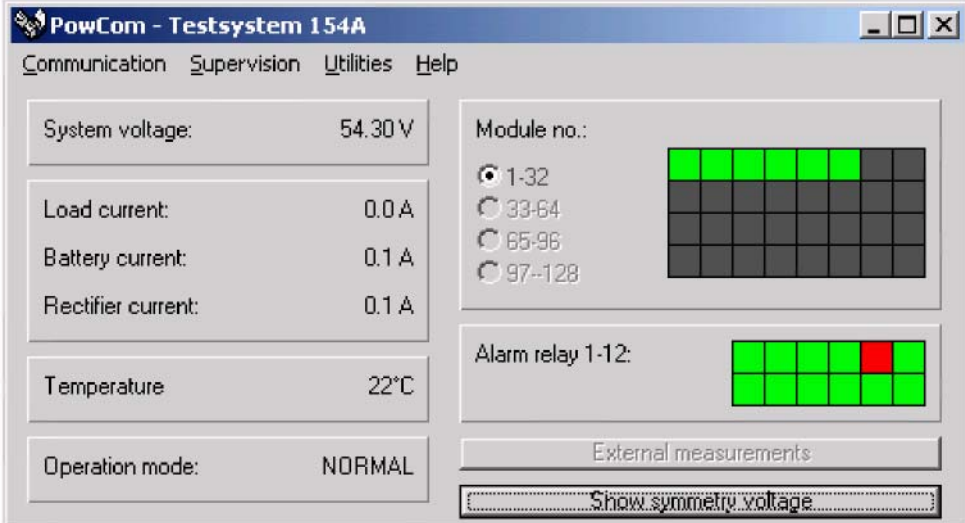

Когда PowCom™ соединится с системой, дисплей будет показывать различные данные о состоянии системы:

#### **System voltage (напряжение на выходе системы)**

**Load current (ток нагрузки)**

# **Battery current (ток батарей)**

Если показан ток со знаком "-" батарея разряжается.

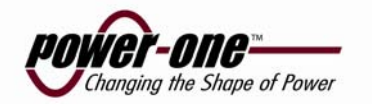

#### **Rectifier current (ток выпрямителя)**

#### **Module no. (кол-во модулей)**

Серый квадрат-модуль не инсталлирован. Зеленый квадрат с модулем все ОК. Красный квадраттревога от данного модуля.

### **Alarm relay 1-12 (тревожные сообщения)**

Состояние тревог. В случае тревоги квадрат красный, нормально зеленый. Кликнув мышкой на квадрате красного цвета можно получить текстовое сообщение о причине тревоги.

#### **Temperature (Температура)**

Показывает температуру системы, если термо сенсор инсталлирован. Если нет: No measurement.

#### **Show symmetry voltage (показать напряжение симметрии)**

Открывает дополнительное окно с показом симметричного напряжения батарей.

#### **Symmetry voltage (напряжение симметрии батарей)**

Лист с данными о симметричности.

#### **External Measurements (Внешние данные)**

Эта кнопка будет доступна, если какие либо внешние данные поступают на систему. Кликнув на этой кнопке можно открыть окно с данными извне. Данные и их названия программируются в конфигурации системы.

#### **Operation mode (Режимы работы)**

Данное поле показывает различные режимы работы системы (NORMAL, BOOST, TEST, SPARE, etc.

#### **5.4.3.2 Set parameters (Установка параметров)**

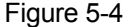

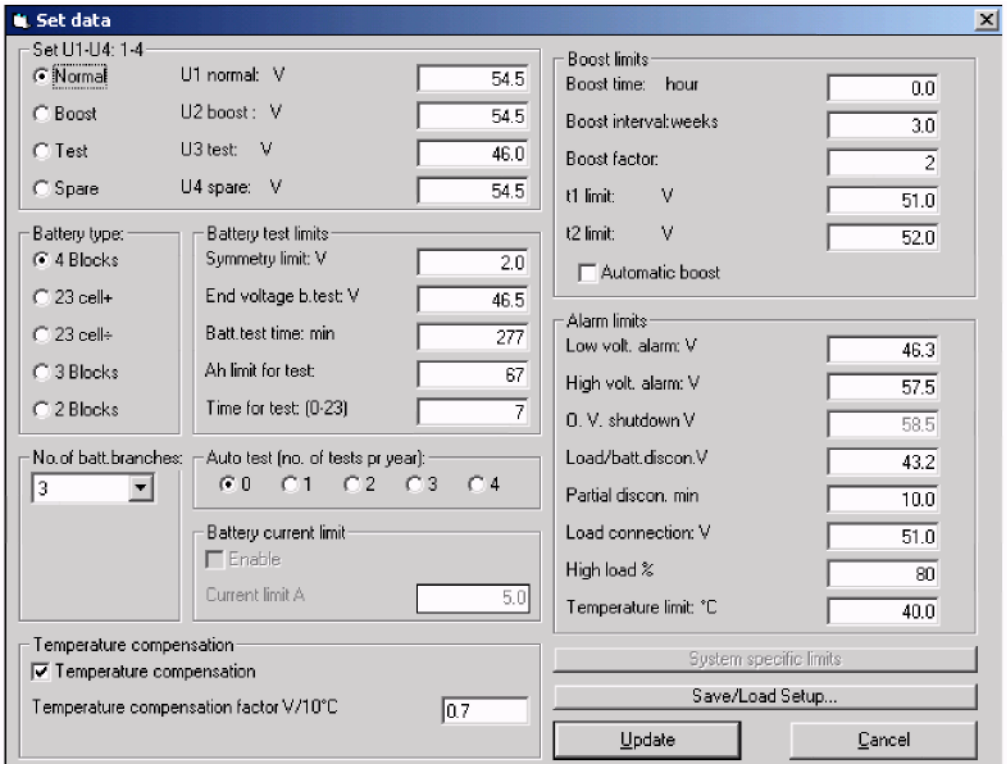

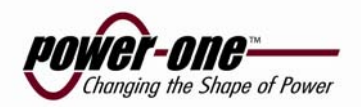

Не все ниже перечисленные функции бывают доступны на конкретной системе.

#### **Select U1 - U4**

Выбор режима выхода системы. U1 режим нормального заряда. U2 режим ускоренного заряда. U3 напряжение теста. U4 независимый режим используемый для нужд оператора.

#### **U1 -U4**

Различные варианты выхода системы.

#### **Battery current limit (ограничение тока батареи)**

Дает возможность установить максимальный ток системы. (ток батареи в Амп..)

#### **Low voltage alarm (тревога низкого напряжения)**

Устанавливает нижнюю границу напряжения для тревоги.

#### **High voltage alarm (тревога высокого напряжения)**

Устанавливает верхнюю границу напряжения для тревоги.

### .**Over voltage shutdown (отключение по перегрузке)**

Если напряжение достигнет данного предела, выпрямитель дающий высокий ток будет отключен от системы.

#### **Load/battery disconnection (Отключение батареи от нагрузки)**

Если напряжение на батарее, при отсутствии главного напряжения, упадет до этого значения, батарея будет отключена от нагрузки.

#### **Load/battery connect (подключение нагрузки к батарее)**

Если батарея отключена, то включение произойдет после появления главного напряжения и достижения установленного уровня.

**Note! Некоторые системы не имеют данной функции**.

#### **High load (Высокая нагрузка)**

Устанавливается в процентах, тревога будет предупреждать о достижении мощностью этого уровня

#### **Temperature limit (Температурный предел)**

Устанавливает предел температуры для подачи тревоги.

#### **Symmetry limit (Тревога симметричности батареи)**

Если напряжение на одном из блоков отличается на установленное напряжение сработает тревога.

#### **End voltage battery test (Конечное напряжение теста)**

Нижнее значения напряжения батарейного теста. При падении напряжения до данного уровня тест останавливается и тревога проявляется на дисплее.

#### **Battery test time (Время батарейного теста)**

Устанавливает время теста в минутах. Если лимит времени исчерпан тест останавливается и система переходит в режим Normal.

#### **Ah. limit for test (Количество Ач для теста)**

Устанавливает количество Ач предполагаемое для данного теста. При достижении желаемого результата тест останавливается.

#### **Time for test (Установка времени включения теста)**

Устанавливает время дня для включения автоматических тестов. Для установки времени, пример: 04.00 или 23.00.

#### **Number of batteries (Количество стрингов батарей)**

Устанавливает количество стрингов батарей для измерения симметричности .

#### **Boost time (Устанавливает длительность ускоренного заряда)**

Длительность ускоренного заряда.

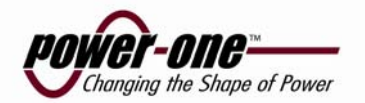

#### **Boost interval (Интервал ускоренного заряда/подзаряда)**

Устанавливает интервал в неделях между двумя режимами **подзаряда.**

#### **Boost factor (Фактор ускоренного заряда)**

Устанавливает длительность ускоренного заряда после отключения главного напряжения. Смотри: T1 LIMIT и T2 LIMIT.

#### **T1 limit**

При падении напряжения ниже данной границы, система начинает считать время. При достижении границы счет времени прекращается. При достижении границы Т2 напряжением, данное время используется в функции вместе с фактором ускоренной зарядки.

#### **T2 limit**

При достижении данной границы система начинает ускоренный заряд. Длительнось – время от T1 LIMIT умноженно с фактором ускоренной зарядки

#### **Automatic test (Автоматический тест)**

Установка количества автоматических тестов в год.

#### **Battery type (Тип батареи)**

Устанавливает вариант подключенной батареи. Показывает количество блоков в каждой подключенной к измерению симметричности батарее

#### **Temperature compensating (Температурная компенсация)**

Активирует температурную компенсацию. Зарядное напряжение настраивается непрерывно в соответствии с установкой **Compensation factor.**

#### **Compensation factor (Фактор компенсации)**

Фактор в соответствии, с которым изменяется напряжение заряда батареи когда активирована **Temperature compensating.** Напряжение корректируется в соответствии с изменением температуры на каждые 10градусов. Напряжение переустанавливается с изменением температуры на 1 градус, соответственно на 1/10 установленного напряжения. (Рекомендуется запрашивать производителя батарей)

#### **System specific limits (Специфические установки системы)**

Эта кнопка открывает окно со специфическими установками системы. Устанавливаются данные параметры. Эти пределы и текст, который описывают их, запрограммированы в конфигурации GMC. Если никакие данные пределы не были определены, кнопка будет серая.

#### **5.4.3.3 Get battery log (Получить батарейный архив)**

#### Figure 5-5 Battery log menu

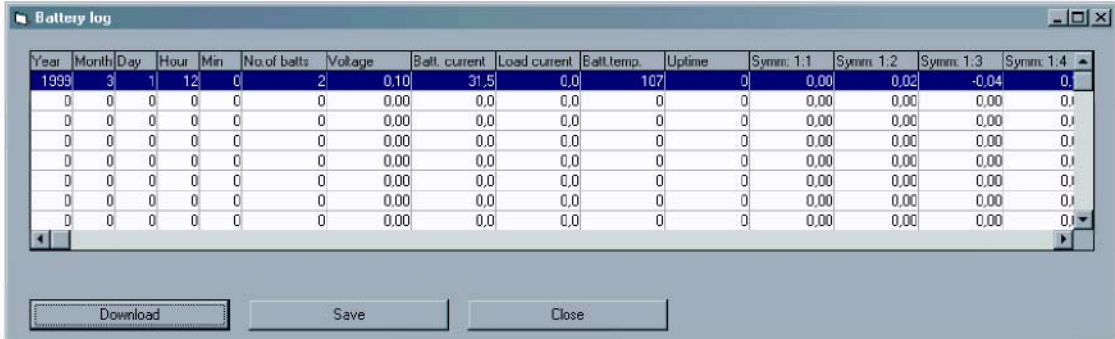

Открывает окно, где загружаются данные файла регистрации батареи, которые были сохранены в GMC в первый день каждого месяца. Нажмите Download, чтобы забрать данные из GMC, это требует времени, и обозначено полосой счетчика времени процесса. Щелкните "Save", чтобы сохранить данные в файл регистрации, который может быть импортирован в Excel, и другие программы.

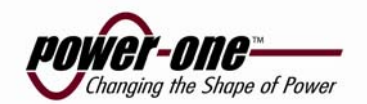

**Year (Год)** Регистрируемый год

**Month (Месяц)** Регистрируемый месяц.

**Day (День)**  Регистрируемый день.

**Hour (Час)** Час, когда регистрация была выполнена

**Min (минута)**  Минута, когда регистрация была выполнена

**No. of batts**  Количество батарей с измерением симметрии.

### **Voltage**

Отображает напряжение системы (мгновенные данные).

### **Batt. Current (Ток батарей)**

Отображает ток на батарее (мгновенные данные).

### **Load current (Ток нагрузки)**

Отображает ток нагрузки (мгновенные данные).

#### **Batt. Temp (Температура батарей)**

Отображает температуру батарей (мгновенные данные).

#### **Uptime (Время от последнего отключения подводящей сети)**

Время в часах, начиная с последнего отключения электрической магистрали, или испытания батареи. (Если продолжительность работы очень коротка, это будет влиять на другие зарегистрированные значения, так что важно знать это значение)

#### **Symm 1:1 -Symm 12:4**

Измерения симметрии для батарей, во время регистрации.

#### **Avg temp**

Отображает среднюю температуру за месяц.

#### **Temp. hours**

Отображает температурные часы в месяц (Интеграл времени и температуры). Значение в часах от целой жизни батареи использованное в течение месяца, основанное формуле температурной деградации.

#### **Max. temp**

Отображает максимальную температуру месяца.

#### **Min. temp**

Отображает минимальную температуру месяца.

### **5.4.4 Меню если используется LCD дисплей (опция)**

#### **5.4.4.1 Show voltage and currents (Показать напряжение и ток)**

Молупь управления обычно показывает системное напряжение и ток батареи. Нажим на  $\hat{\mathbb{I}}$  стрелку покажет системное напряжение и ток распределения, нажимая  $\hat{\parallel}$  еще раз, покажет системное напряжение и ток выпрямителя.

#### **5.4.4.2 Show alarms (показать тревоги)**

Этот элемент отображает текущее сигнальное состояние. Если есть несколько тревог, используют  $\Uparrow\Downarrow$  клавиши чтобы просмотреть различные тревоги. Новые тревоги или исчезающие тревоги будут модифицированы немедленно на меню. Некоторые тревоги должны быть сброшены вручную, нажимая ↵ в дисплее тревог. Тревоги, которые сбрасываются вручную: отказ батареи, отказ

Описание продукта GMC

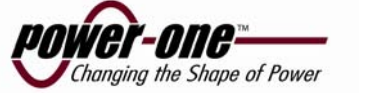

симметрии.

#### **5.4.4.3 Show messages (системные сообщения)**

Текстовые сообщения. Если несколько сообщений доступны, посмотреть, последовательно можно используя  $\hat{\mathbb{I}} \Downarrow$ клавиши. Новые сообщения или обновленные появляются немедленно.

#### **5.4.4.4 Show data (показать данные)**

Это меню используется, чтобы отображать различные измерения .проводимые системой

#### **Module data**

Данное меню показывает данные индивидуально для выбранного модуля. Используйте  $\Uparrow\Downarrow$ клавиши для выбора номера модуля. Нажимая enter можно листать четыре страницы для каждого модуля. Доступная информация: состояние связи с системой, ток модуля, температура модуля, напряжение модуля, ОVP (уровень защиты модуля), тревожная информация, серийный номер и программная версия.

Модульные тревоги индицируются тремя буквами, следующим образом:

- MNS Нет Входного напряжения.
- LOW Низкое выходное напряжение
- OFF Выключен, нет входного напряжения или отказ модуля
- OVS Сработала защита от высокого напряжения входа.
- FAN Отказ вентилятора, модуль отключен от системы.
- CUR Ток велик (возможно КЗ нагрузки), ток сильно выше среднего значения.
- TMP Высокая температура, модуль выключается и отключается от системы.

#### **Unit data (Данные блоков)**

Меню показывает данные от различных блоков. Блоки, входные и выходные части системы, такие как блок интерфейса тревог, распределительные цепи и др. Доступная информация: состояние связи, серийный номер и программная версия. Аналогично Show Data.

#### **Temperature**

Показывает температуру на поверхности батарей.

#### **Ext. measurements (Внешние измерения)**

До 8 "external measurements" могут быть показаны. Данные измерения не стандартная конфигурация. Оба параметра текст и входные параметры введены в систему и определяются в конфигурации (опция). Если это не сконфигурировано производителем на дисплее показано как NA.

#### **Dist. Current (Ток распределения)**

Показывает ток с конкретно панели распределения. До 64 панелей можно контролировать. Данные запрашиваются с панели распределения (Distribution interface (PDU-IF). Если панели не представлены в системе, показывается NA.

#### **Symmetry voltage (Симметричность напряжения)**

Показывает симметричность напряжения на батареях.

#### **5.4.4.5 Select/adjust U1-U4 (Выбор и установки U1-U4)**

Данное меню используется для выбора одного из режимов работы: U1 - float voltage, U2 - boost voltage, U3 - battery test voltage, U4 - spare. Так же используется для установки параметров . Параметр меняется с точностью до 0,1V.

• U1 Normal. U1 для изменения отметьте U1 (Напряжение содержания батарей)

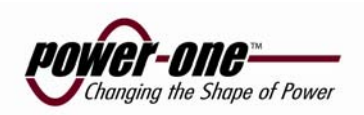

- U2 Boost. U2 для изменения отметьте U2 (Напряжение ускоренного заряда)
- U3 Test. U3 для изменения отметьте U3 (Напряжение батарейного теста)
- U4 Spare. U4 для изменения отметьте U4 (Режим экспериментов) (Обычно не используется)

### **5.4.4.6 Adjust limits (Установка ограничений)**

Данное меню позволяет устанавливать : параметр тревог, boost параметр, тест батарей и температурной компенсации. Параметры вводятся или изменяются в конкретных суб меню.

#### **Alarm limits. (Уровни срабатывания тревог)**

Данное меню содержит установки уровней срабатывания тревог High voltage, low voltage, Over voltage shutdown limit, low voltage disconnect, partial low voltage disconnect limits, load reconnect limit, high load limit, high temperature limit.

#### **Boost parameters. (Ускоренный заряд батарей)**

В данном меню устанавливаются параметры для ускоренного заряда. См. секцию 5.5 *Boost charging*

#### **Battery test. (Тест батарей)**

В данном меню устанавливаются параметры теста батарей.. См. секцию 5.6 *Battery test*

#### **Temperature сомр. (Температурная компенсация)**

Данное меню включает и выключает температурную компенсацию, и устанавливает фактор компенсации.

#### **Batt. Cur. Limit (Ограничение тока заряда батарей)**

Данное меню включает и выключает ограничение, и устанавливает значение.

*Внимание! Данная функция доступна не на всех системах.*

#### **Sys. specific limits (Специфические установки системы)**

Показывает до 8 специфических параметров. Данные параметры не стандартны и определяются в конфигурации. Описание и функции данных параметров определяются конфигурацией. Если параметры не сконфигурированы, то при нажатии появляется сообщение NA.

#### **Dist. current lim. (Ограничение тока панели распределения)**

В данном меню устанавливается ограничение тока индивидуально для каждого блока распределения. Может бать установлено ограничение для 64 блоков распределения. Если ток нагрузки превышает установленный лимит для данного распределения, появится аварийный сигнал. Запрашивайте распределение с Distribution interface (PDU-IF). Если PDU-IF не установлен появляется сообщение NA при попытке вызвать параметр.

#### **5.4.4.7 Miscellaneous (Разное)**

Данное меню предоставляет возможность установить дату т время, изменить пароль, определить номер версии, инициировать модем и показать симметричность батарей и температуру.

#### **Set time (Установка времени)**

Показывает время. Нажмите ↵ для установки часов. У часов энергонезависимая память.

#### **Relay test (Передача данных теста)**

Нажмите ↵ для получения результата теста. Данные тестов выдаются последовательно один за другим. Используйте кнопки ⇑ ⇓ для выбора желаемого теста.

#### **Alarm blocking (Блокированные тревоги)**

Тревоги отключенные в текущей эксплуатации. Одна тревога должна быть обязательно активирована, пока остальные блокированы.

#### **Version**

Показывает программную версию GMC, номер конфигурации и серийный номер.

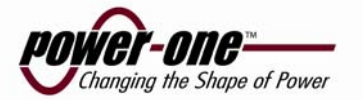

#### **Set new password (Установка нового пароля)**

Выберите "set new password" затем "miscellaneous" меню. Нажмите  $\downarrow$ , введите старый пароль и нажмите ↵. Внесите новый пароль и подтвердите нажатием ↵. Для исключения ошибок введите новый пароль второй раз и подтвердите нажатием ↵.

#### **Shunt A (Шунт А)**

Номинальный ток батарейного шунта.

#### **Shunt mV (Шунт mV)**

Номинальное значение напряжения батарейного шунта.

#### **Network address (Сетевой адрес)**

Несколько GMC могут быть соединены в многоточечную RS232 сеть. Каждый модуль должен иметь уникальный адрес между 2 и 255. Адрес может быть установлен здесь.

#### **Baud rate (Скорость обмена)**

Выбор скорости для RS232 порта GMC. 2400 или 9600.

#### **Init modem (Инициализация модема)**

Нажмите enter для установки инициализационной строки в модеме. Дополнительное инициирование может быть затребовано в зависимости от типа модема.

#### **Accept removed parts (Подтверждение удаления частей)**

Так как GMC связываются с модулями и блоками последовательной связью, удаление модуля или блока воспримется GMC как отказ связи. Это вызовет сообщение об ошибке. Если модуль или блок преднамеренно удалены, PCS нужно указать, что модуль или блок удалены. Выберите этого меню и ответьте ДА на вопрос, это заставит GMC понимать, что все не поддерживающие связь модули и блоки удалены преднамеренно.

*Примечание! Не делайте этого, если есть фактическая тревога связи, вызванная ошибкой в модуле или блоке.*

#### **Reset to defaults (Сброс на заводские параметры)**

Повторно установит сигнальные пределы и т.д. на заводские уровни, не удаляя зарегистрированные данные или информацию о системе. Рекомендуется пробовать это вместо Master reset, если перегрузка необходима. В некоторых случаях возможно все же необходимо будет сделать Master reset. После того, как сброс выполнен всегда проверяет все установки и регулируют их к желательному уровню.

#### **Master reset (Полная перезагрузка)**

Полностью повторно установит GMC, удаляя все сохраненные данные. Сохраните данные на PC перед выполнением этого. Используйте это только если абсолютно необходимо. После того как перезагрузка выполнена, всегда проверяйте все параметры и установите их желательный уровень.

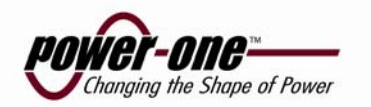

# **5.5 Boost charging (Ускоренный заряд)**

Соединитесь с РС посредством PowCom™ .

Boost charging может быть активирован тремя способами через GMC:

 Ручной ускоренный заряд - Выберите "U2" в списке меню для активизирования повторного заряда. (Возвращение вручную к постоянному заряду, выбирая "U1", или автоматически в после ранее введенного времени.)

Периодический ускоренный заряд - после установки временных циклов ускоренного заряда будут автоматически активизированы для временных циклов. Время интервала и заряда необходимо программировать (например 4 часа каждую 3ю неделю).

Автоматический ускоренный заряд – когда во время отключения сети напряжение батареи падает ниже уровня LEVEL t1, таймер включается. Когда сеть возвращается, система начнет ускоренный заряд. Это кончится через некоторое время после того, как батарейное напряжение достигнет LEVEL t2. Данное время будет помножено с фактором К. LEVEL t1, LEVEL t2 и фактор можно устанавливать.

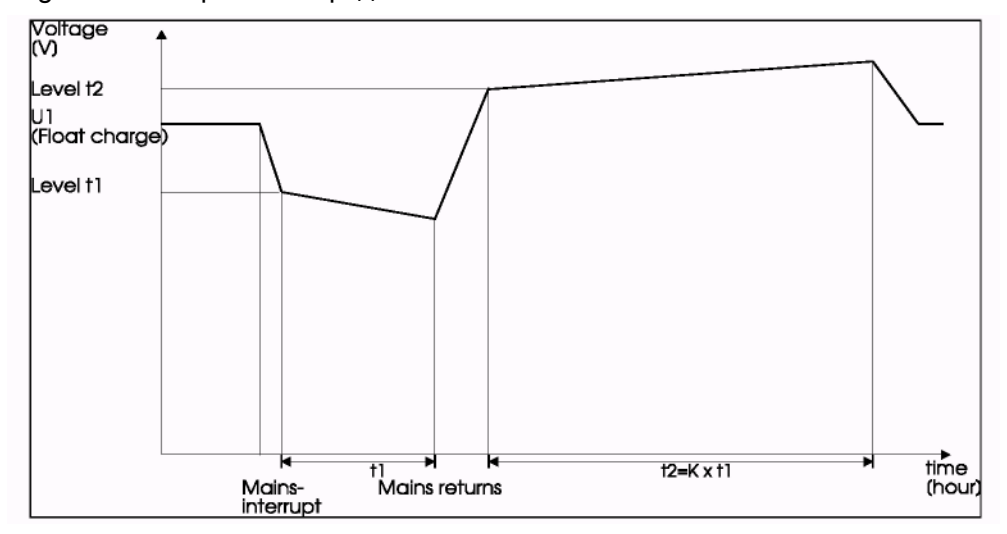

Figure 5-6 Ускоренный заряд

 Отключение автоматического ускоренного заряда если используется LCD дисплей: Выберете «Boost parameters» в «Adjust limits» меню. Нажмите ↵, ⇑ и ↵ ищите необходимое.

**Внимание! Многие из производителей закрытых аккумуляторов не рекомендуют использовать ускоренный заряда батарей. Если данные батареи используются, ускоренный заряд блокируется: устанавливается время заряда=0; U1=U2** 

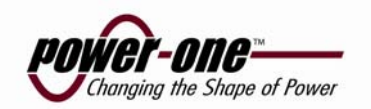

# **5.6 Battery test**

Соединитесь с РС посредством PowCom™ .

Тестирование аккумуляторов включается вручную, через модуль контроля установкой U3 (в "Choose reference" меню или инсталлированной в компьютере программой PowCom. Напряжение выпрямителя достигнет установленной величины (U3, настроить), и выключая напряжение батареи, ток батареи и Ah, отслеживание начинается. Тест батареи автоматически прерывается и выходное напряжение выпрямителя возрастает до уровня U1, если запрограммированное время, Ah или окончательное напряжение достигается во время теста. Тест считается удовлетворительным, если прерывание происходит за счет времени или Ah. Если батарейное напряжение достигает конечное программированного напряжения, батарея считается неисправной, сигнал будет идентифицироваться и дальнейшие автоматические тесты прерываются. Батарейный тест можно запустить автоматически 0-4 раза в год. Выберите количество тестов.

### **Установка параметров.**

Идея данной функции - частичное разряжение батареи, прим. 30-40% от ёмкости, для поиска неисправностей до возникновения проблем . Установки необходимо делать соответственно рекомендациям производителей батарей, но в виде нормы можно использовать следующие установки для стандартных VR lead batteries:

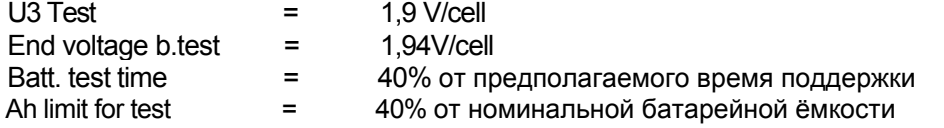

Параметры регулируются из меню батарейный тест "battery test" или компьютера с инсталлированным PowCom

#### **Adjustable values:**

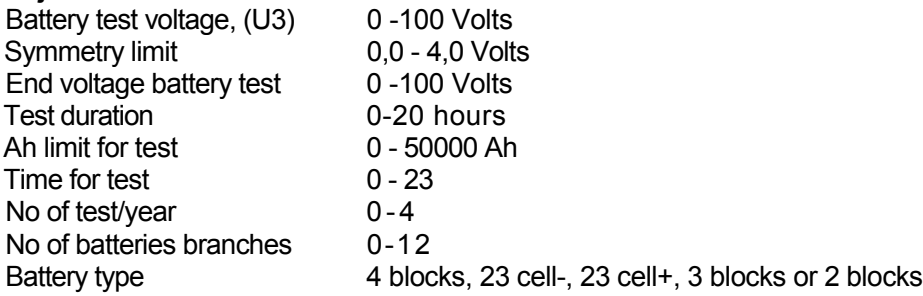

Количество батарей должно соответствовать количеству измерителей симметрию Если кабели симметрии не используются то на установках количества батарей установить (0).

## **5.7 Другие функции**

### **5.7.1 Temperature compensation (Температурная компенсация)**

Модуль контроля может настроить на зарядное напряжение для компенсации температуры выше или ниже 20С. Т>20C низкое зарядное напряжение. T<20C высокое зарядное напряжение. Функция температурной компенсации может быть включена или выключена. При этом уровень компенсации регулируется.

### **5.7.2 Battery current limit (option) (Ограничение тока батарей(Опция)**

Ток батарей может управляться GMC. GMC корректирует предел тока выпрямителя так, что максимальный ток выпрямителя не мог превысить "ток нагрузки + желательны батарейный ток". Быстрые изменения в токе нагрузки будут вести к изменениям в батарейном токе, из-за этого изменения, ток может быть выше предела на ограниченный срок.

### **5.7.3 High load (Высокая нагрузка)**

Тревога "High load" активируется когда нагрузка превосходит суммарную мощность выпрямителей умноженную на установленный процент. Данная тревога информирует о необходимости добавить модули.

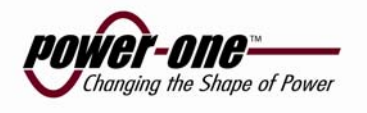

# **Описание продукта CMP 3.48 SIC**

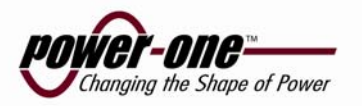

# **6.1 Основное - продукт CMP 3.48 SIC**

Выпрямительный модуль СМР 3.48 создан для применения в модульных конструкциях выпрямительных систем GALERO по технологии «plug in». На передней панели нет соединительных элементов. Для подключения АС вход и DC выход , а также сигналов тревог и управления используется конектор в задней части модуля. Выпрямитель может включаться в систему и отключаться без отключения АС напряжения без опасности повреждения системы или модуля.

Выпрямитель оснащен регулятором мощности и предназначены для работы в параллель. Включается по принципу "soft start" по входу и выходу, предотвращая появление высоких токов. Выходное напряжение автоматически устанавливается на необходимый уровень, получаемый от системы.

Принцип преобразования используемый в выпрямителях частотно-резонансный известный как softswitching. Позволяющий получить более высокий КПД, компактность, само защищенность, и низкие электрические шумы.

Выпрямители в системе GALERO управляются модулем контроля GMC,

см. 5 описание продукта *GMC*

### **6.2 Tехническая спецификация**

### **6.2.1 АС Вход**

Входное напряжение: 205-240V AC +/-10% одна фаза Потребляемый ток: < 2,5A для модуля Частота: 44-66 Hz<br>Фактор мошности: > 0.99 на  $> 0.99$  на макс. нагрузке

### **6.2.2 DC выход**

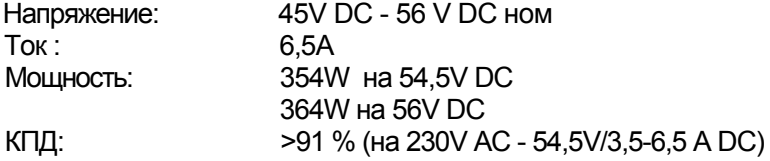

### **6.2.3 Размеры модуля**

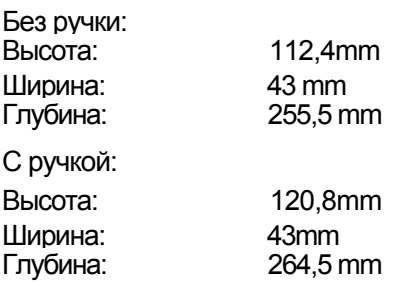

### **6.2.4 Вес**

Примерно 1,1 kg

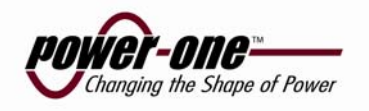

### **6.2.5 Другие технические данные**

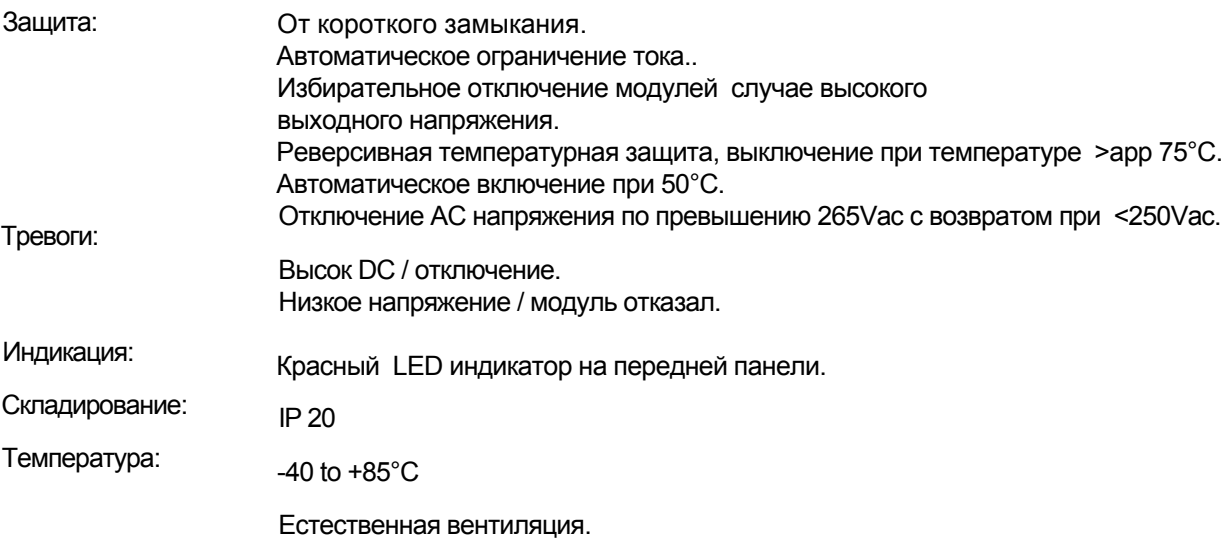

#### **6.3 Установка выпрямителей**

### Figure 6-1 Установка

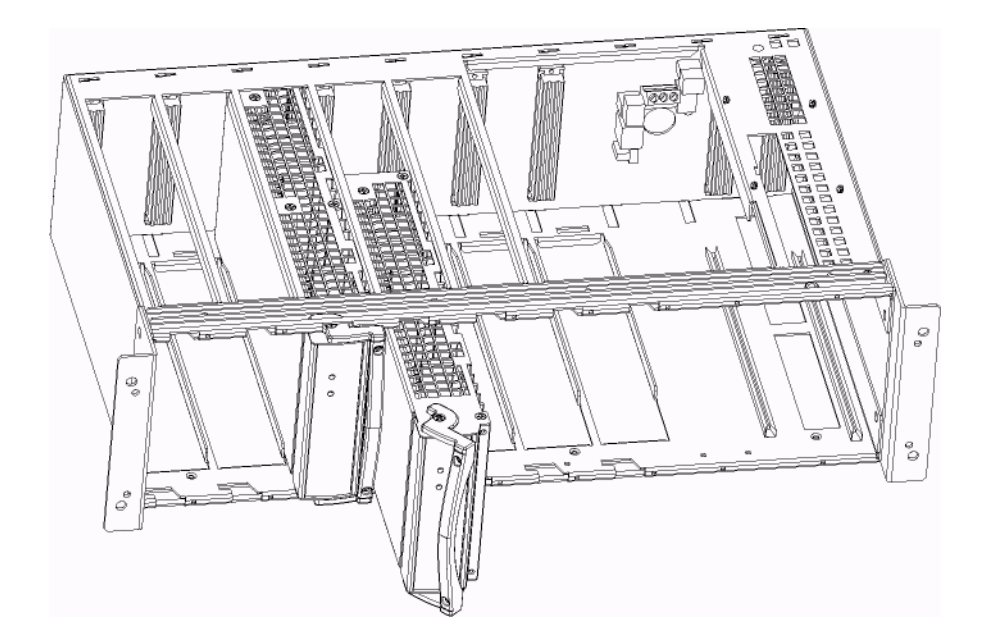

Система выполняется на 5 или 7 выпрямителей. Всегда начинайте устанавливать выпрямители с левой позиции в субреке. Установите модуль на направляющие и вдвиньте до положения фиксации соединительных разъемов. Когда модуль на месте зафиксируйте положение нажатием ручки и двумя крепежными винтами вверху и внизу.

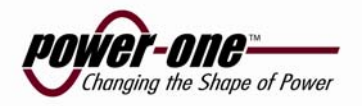

# **6.4 Работа**

CMP 3.48 на имеет управления за исключение индикаторов статуса расположенных на передней панели. Выходное напряжение устанавливается Контроллером.

Два LED индикатора указывают на кондиции выпрямителя..

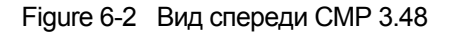

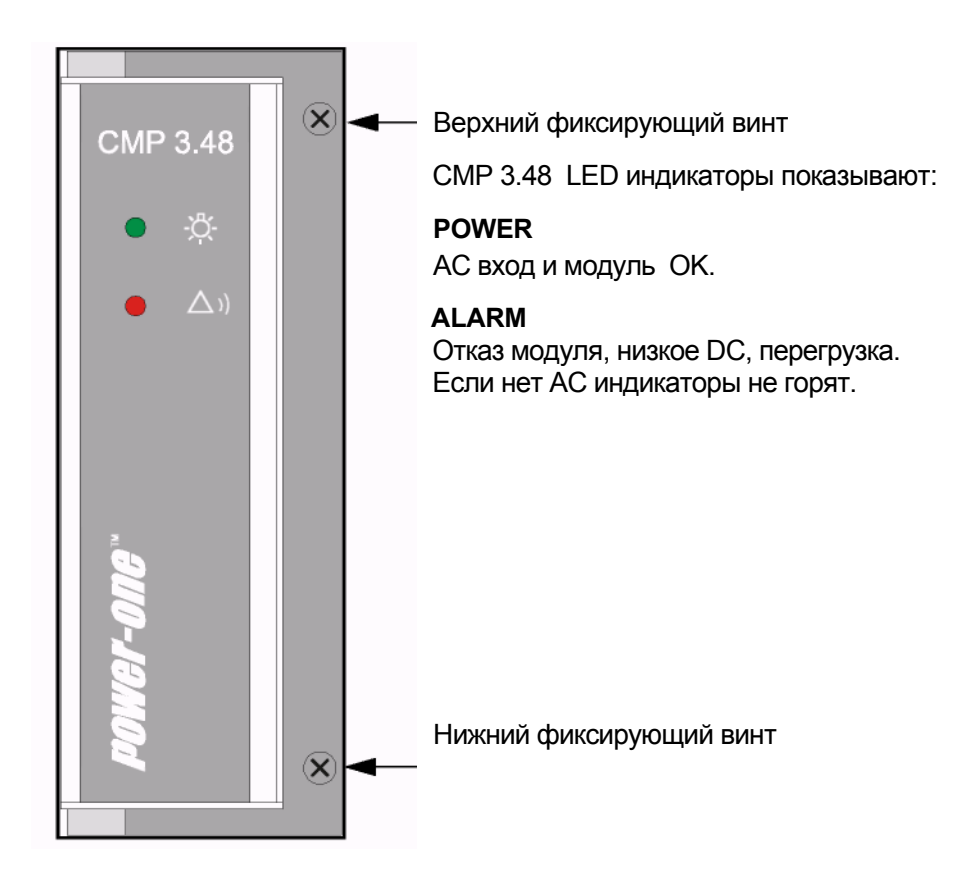

# **6.5 Стандарты**

CMP 3.48 отвечают стандартам:

ETS 300 019-1-3 class 3.1 / 3M1 for Operating (Stationary In-Use)

Storage: ETS 300 019-2-1 Transport: ETS 300 019-2-2 Operation: ETS 300 019-2-3

### **6.5.1 Температура**

### **Низкая:**

CMP 3.48 выпрямитель работает без изменения заявленных параметров от -20°C (-27°F) .

#### **Высокая:**

CMP 3.48 выпрямитель работает без изменения заявленных параметров +55°C (+131°F).

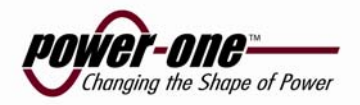

CMP 3.48 выпрямитель работает без изменения заявленных параметров до уровней указанных в стандарте ETS 300 019-1-4 class 3.1.

### **6.5.3 Ударные нагрузки**

CMP 3.48 выпрямитель работает без изменения заявленных параметров до уровней указанных в стандарте ETS 300 019-1-4 class 3.1.

# **6.6 Безопасность**

CMP 3.48 выпрямители полностью соответствуют международным стандартам безопасности, заземления, пожарной и другим устанавливаемым в стандартах:

EN60950/IEC60950 UL60950 Low Voltage Directives 73/23/EEC

# **6.7 EMC**

Соответствуют требованиям: ETS 300 386-2

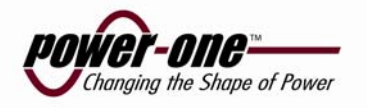

# **Поддержка и решения проблем**

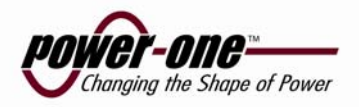

# **7.1 Установка новых модулей**

Устанавливайте в следующей последовательности.

- 1. Вставьте модуль на его место в системе.
- 2. Игнорируйте тревожные мигания модуля, модуль определяется системой.
- 3. Ждите .Max. 4 min. Если хотите избежать ожидания, извлеките модуль контроллера и вставьте его на место. Модуль управления просканирует систему и найдет все модули. Это займет около 20 сек. в течении которых зеленый индикатор мигает.
- 4. Убедитесь, что зеленый индикатор перестал мигать.
- 5. Тревожная индикация должна пропасть.

# **7.2 Проблемы и решения**

Это руководство рекомендует шаг за шагом устранять проблемы. Если первый шаг не снял проблему, предпринять следующий. Если проблема не может быть разрешена свяжитесь с локальной поддержкой Power-One/

#### **Низкое напряжение на выходе:**

- Проверьте батарею вольтметром.
- Проверьте установку "low volt alarm"уровень, через контролер / PowCom.
- Убедитесь, что система не в режиме "test mode".
- Проверьте параметры модулей, входное напряжение и нагрузка

должны соответствовать мощности модулей..

#### **Высокое напряжение на выходе:**

- Проверьте батарею вольтметром.
- Проверьте установку "High volt alarm", через контролер / PowCom.
- Убедитесь, что система не в режиме "boost/Charge mode".

#### **Отключение батареи от нагрузки по низкому напряжению:**

- Убедитесь в наличии 220В на входе
- Проверьте DC напряжение на выходе вольтметром
- Сравните напряжение на выходе с установленным напряжением отключения в контроллере.
- Если отключение происходит вновь, ищите короткое замыкание нагрузки или высокую нагрузку

#### **Mains error (Ошибка по входящему напряжению):**

- Проверьте предохранитель по входу.
- Убедитесь в наличии подводимого напряжения.

#### **Отключение автоматов нагрузки:**

- Найдите отключившийся автомат.
- Проверьте оборудование подключенное к этому автомату, может быть проблема в самом оборудовании, и включите автомат.

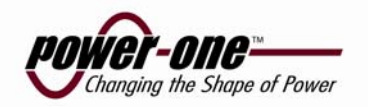

#### **Отказ батареи:**

- Проверьте батарею.
- Проверь установку параметров в контроллере/Powcom.

#### **Отказ модуля:**

- Определите модуль.
- Извлеките модуль.
- Ждите 30 sec. и переустановите модуль в соответствии с 7.*11установка нового модуля.*

#### **Температурная тревога батарей:**

- Проверьте батарею.
- Проверьте вентиляцию.
- Проверьте установку в контроллере / Powcom.

#### **Ошибка симметрии:**

- Сбросьте тревогу.
- Проверьте подключение и количество батарей в контроллере/ Powcom.
- Проверьте батареи.

#### **Отключение автомата батарей:**

- Определите автомат.
- Проверьте батарею, убедитесь в правильности нагрузки.
- Включите автомат.

#### **Высокая нагрузка:**

- Убедитесь в соответствии нагрузки мощности системы .
- Увеличьте количество модулей.

#### **Срочное отключение модуля:**

• Смотри Отказ модуля.

#### **Коммуникационная ошибка:**

- Проверь правильность размещения модулей в их позициях.
- Смотри Отказ модуля.

#### **Отказ термо-датчика:**

- Проверьте подключение термо-датчика.
- Переключите датчик.

#### **Блокировка тревог (только с LCD дисплеем):**

• Проверьте" miscellaneous" в меню контроллера.

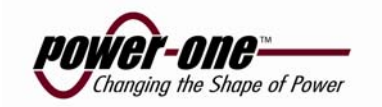

# **7.3 Maintenance**

Подключение блоков и цепей автоматов должно быть проверены на соответствие с *7.4 Таблица усилия* минимум один раз в год.

Минимум один раз в год проверяйте установленные пределы. Результаты тестов запоминаются для установления давиаций.

Система нуждается в очистке от пыли и контроля . Это очень важно держать вентиляционные отверстия свободными от пыли и посторонних предметов. Вентиляция должна быть свободной.

# **7.4 Таблица моментов Затяжки**

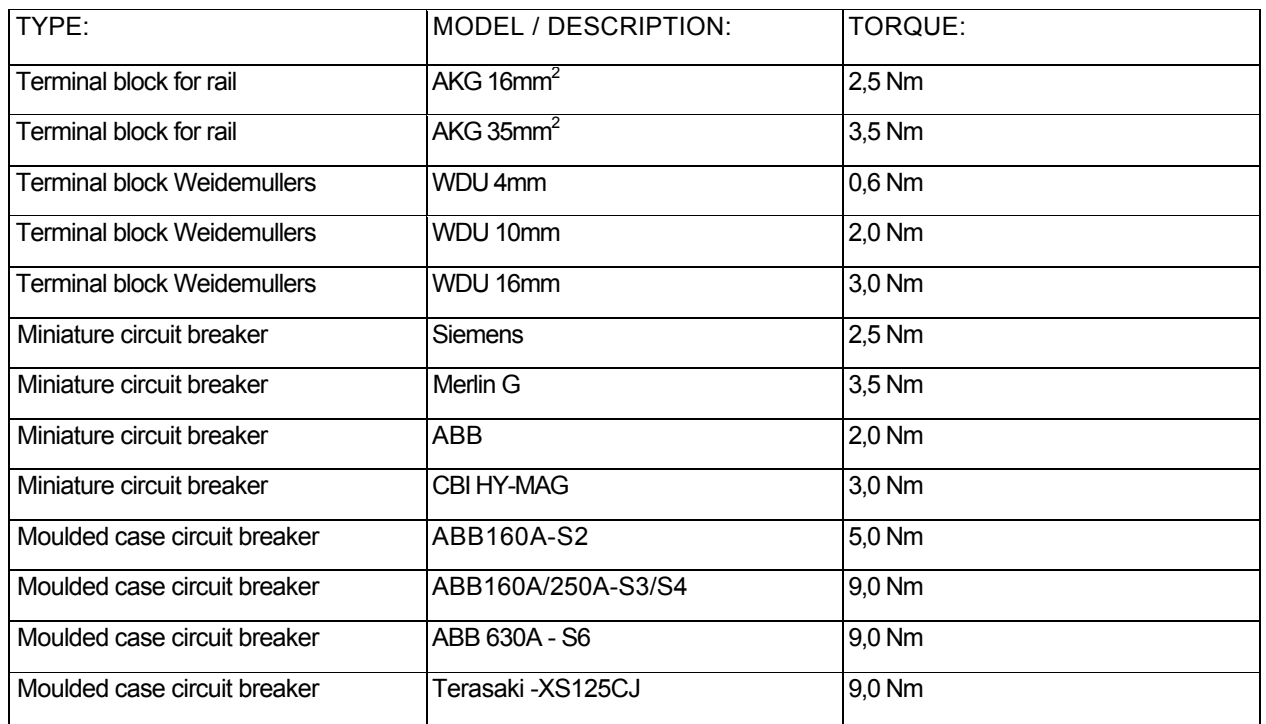

# **Appendix A: ЧЕРТЕЖИ**

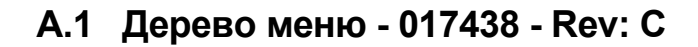

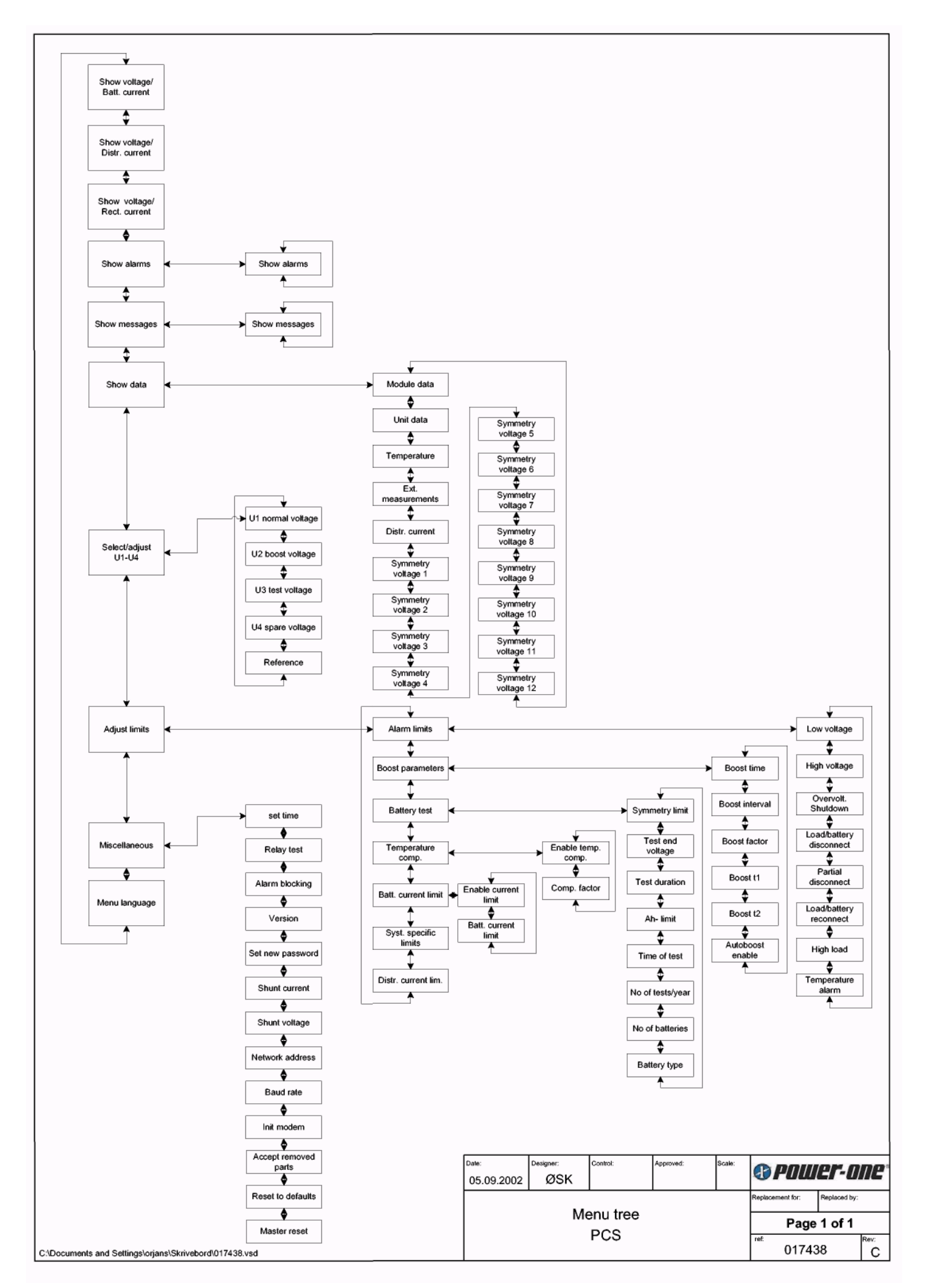

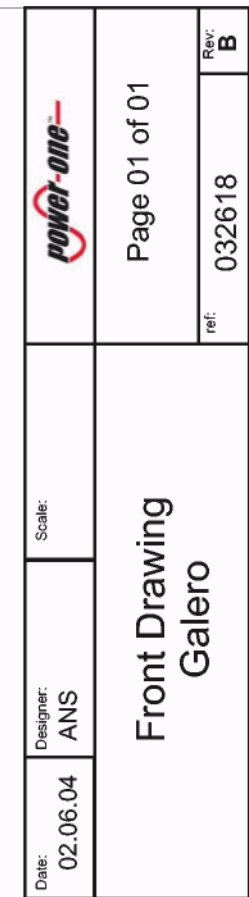

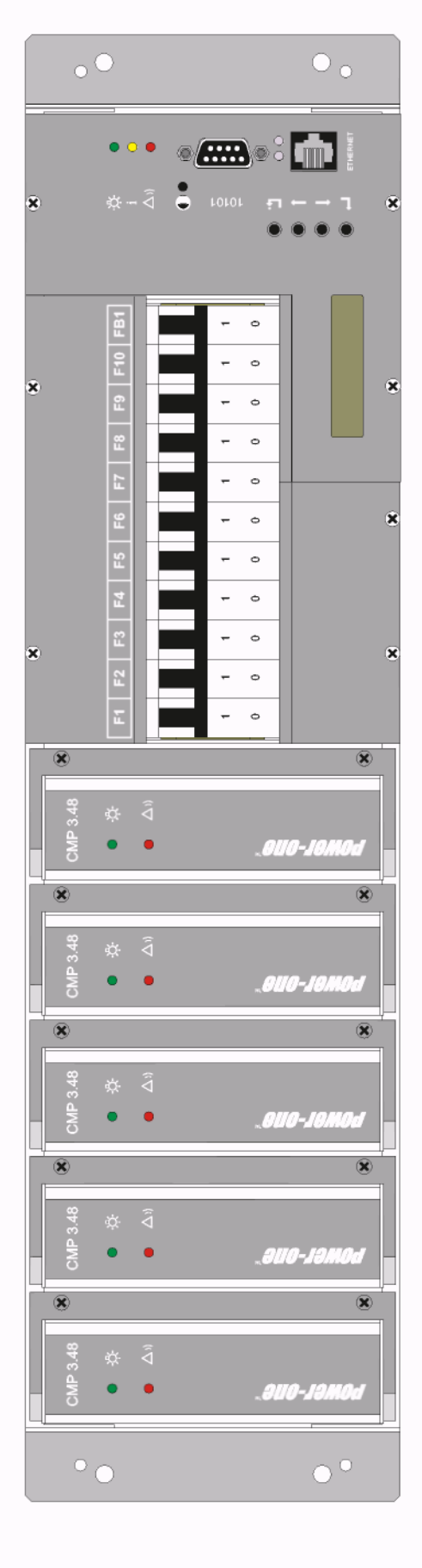

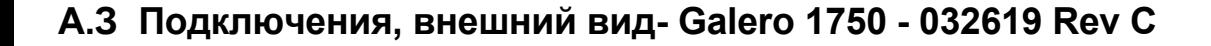

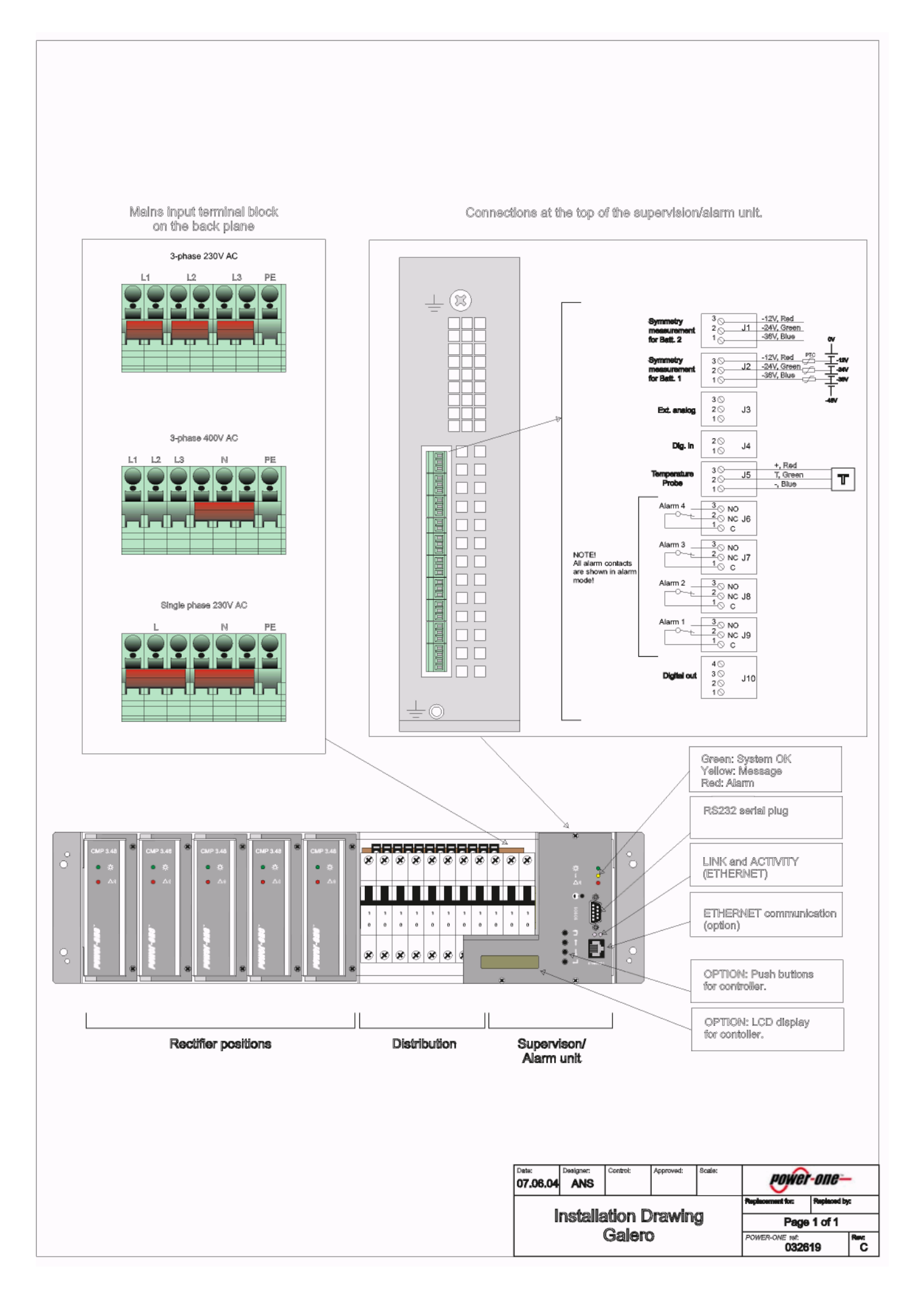

# **А.4 Блок схема - Galero 1750/2450 - 036265 Rev A**

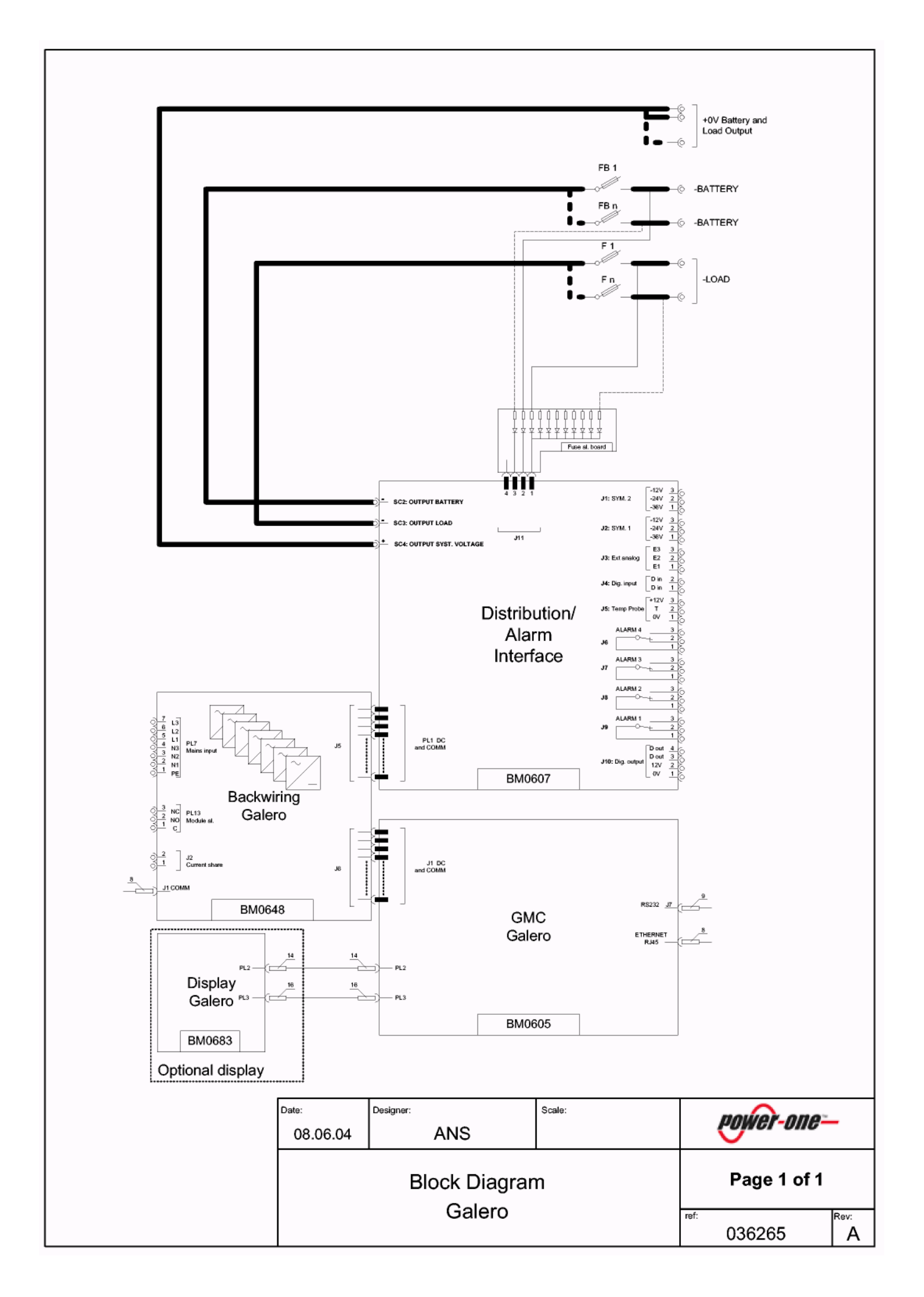

**А.5 Фронт, внешний вид - Galero 2450 - 033721 Rev: A**

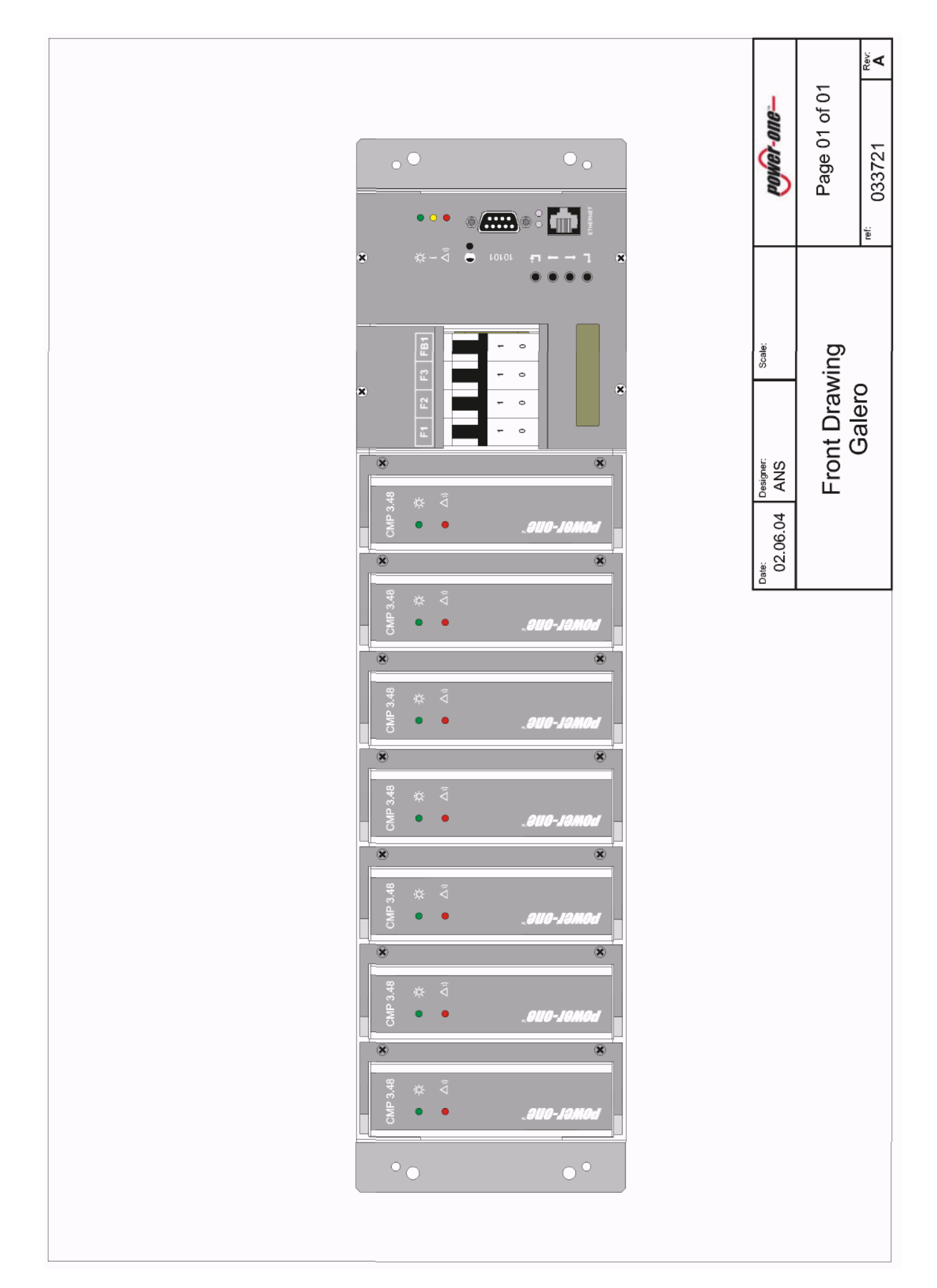

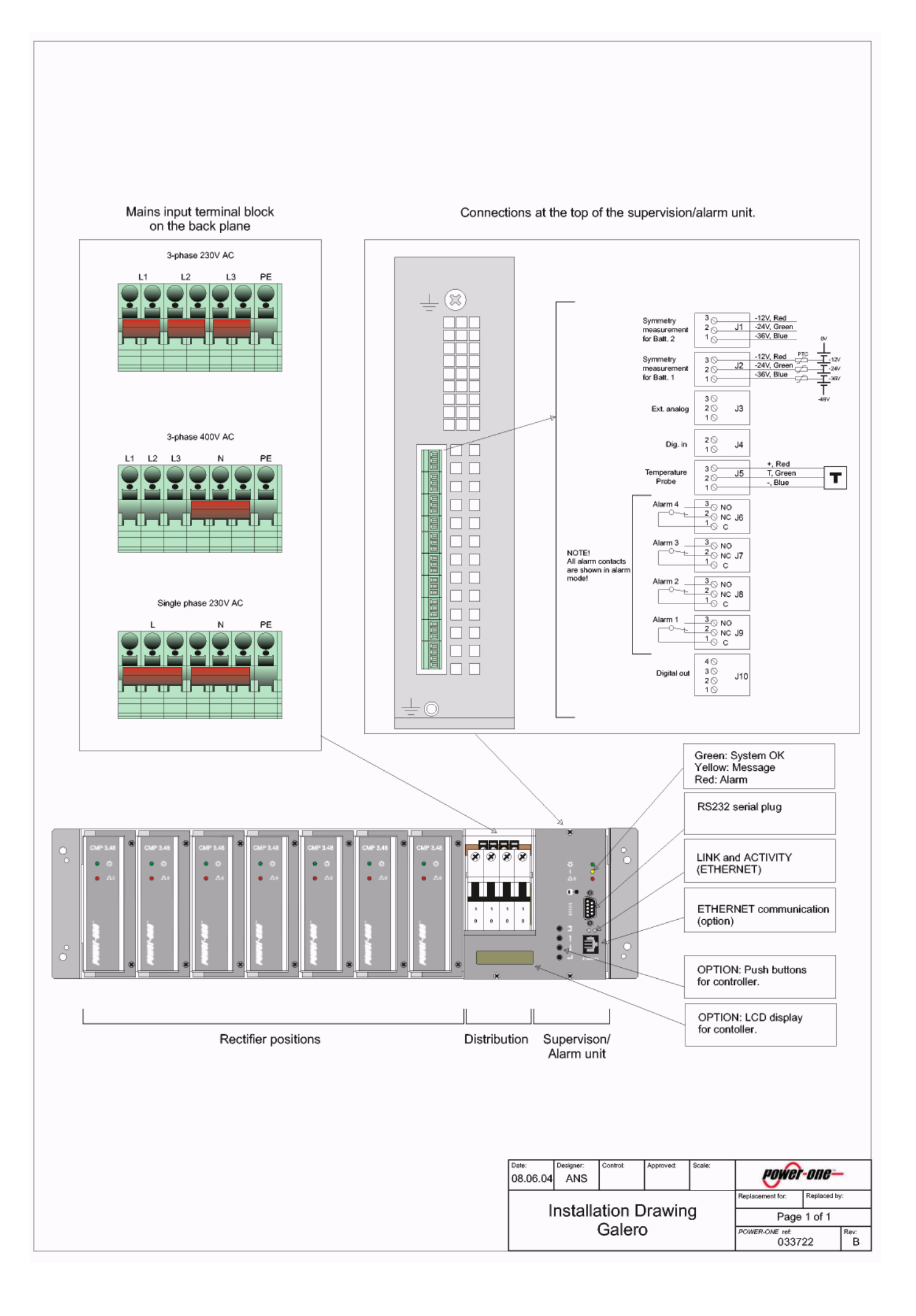

# **Appendix B: Конфигурация Galero™ (c-000243.pcg)**

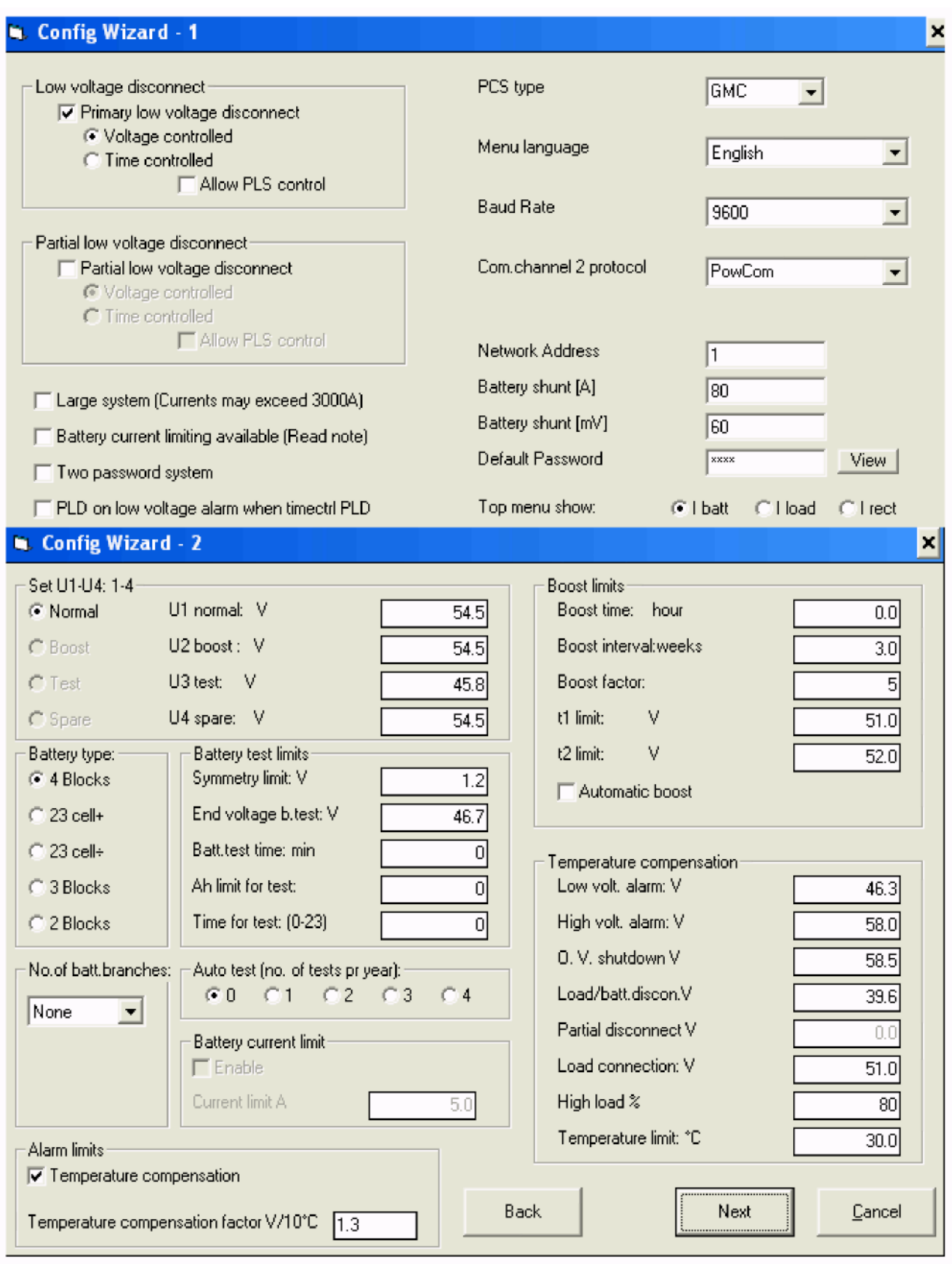

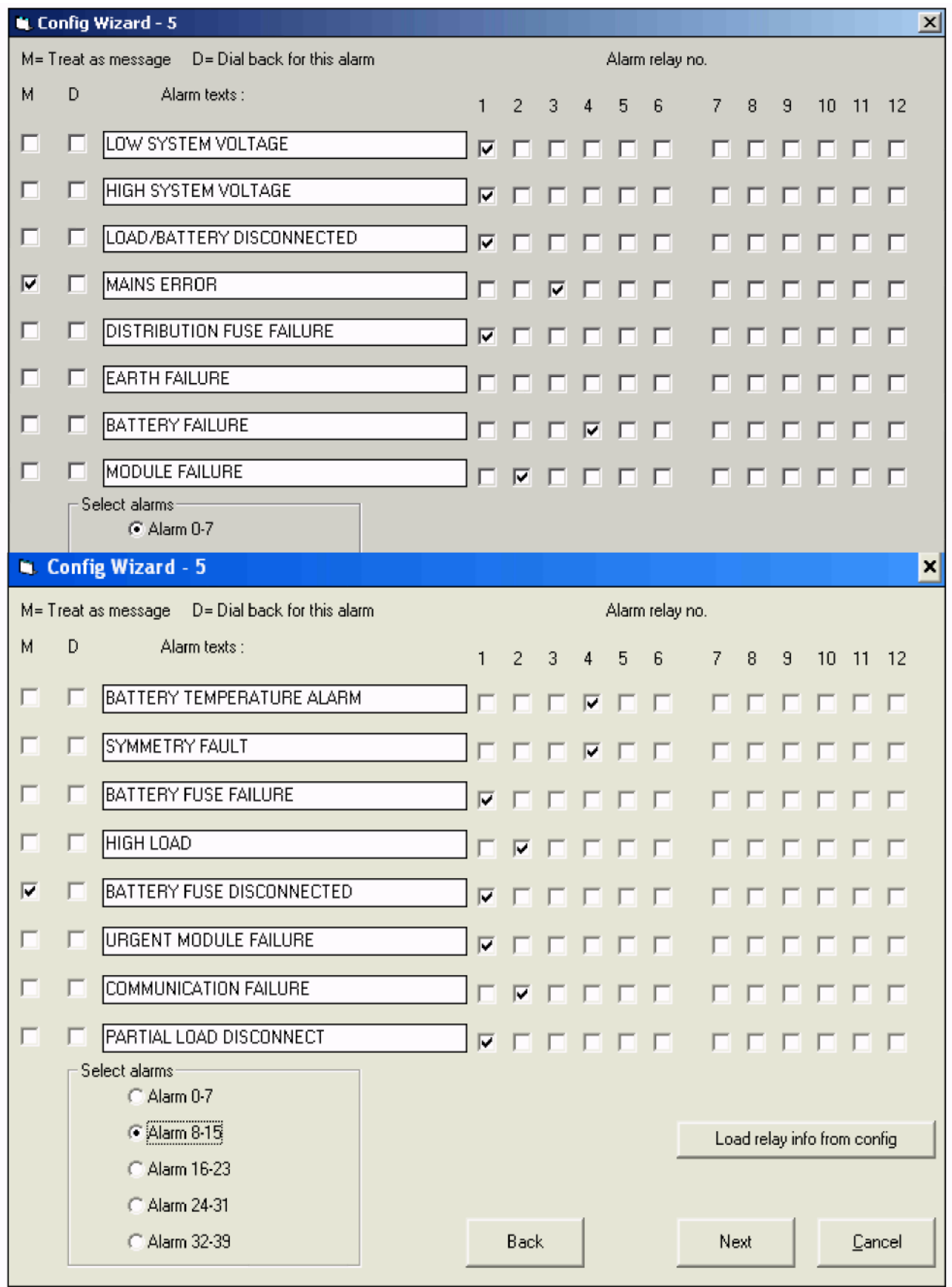

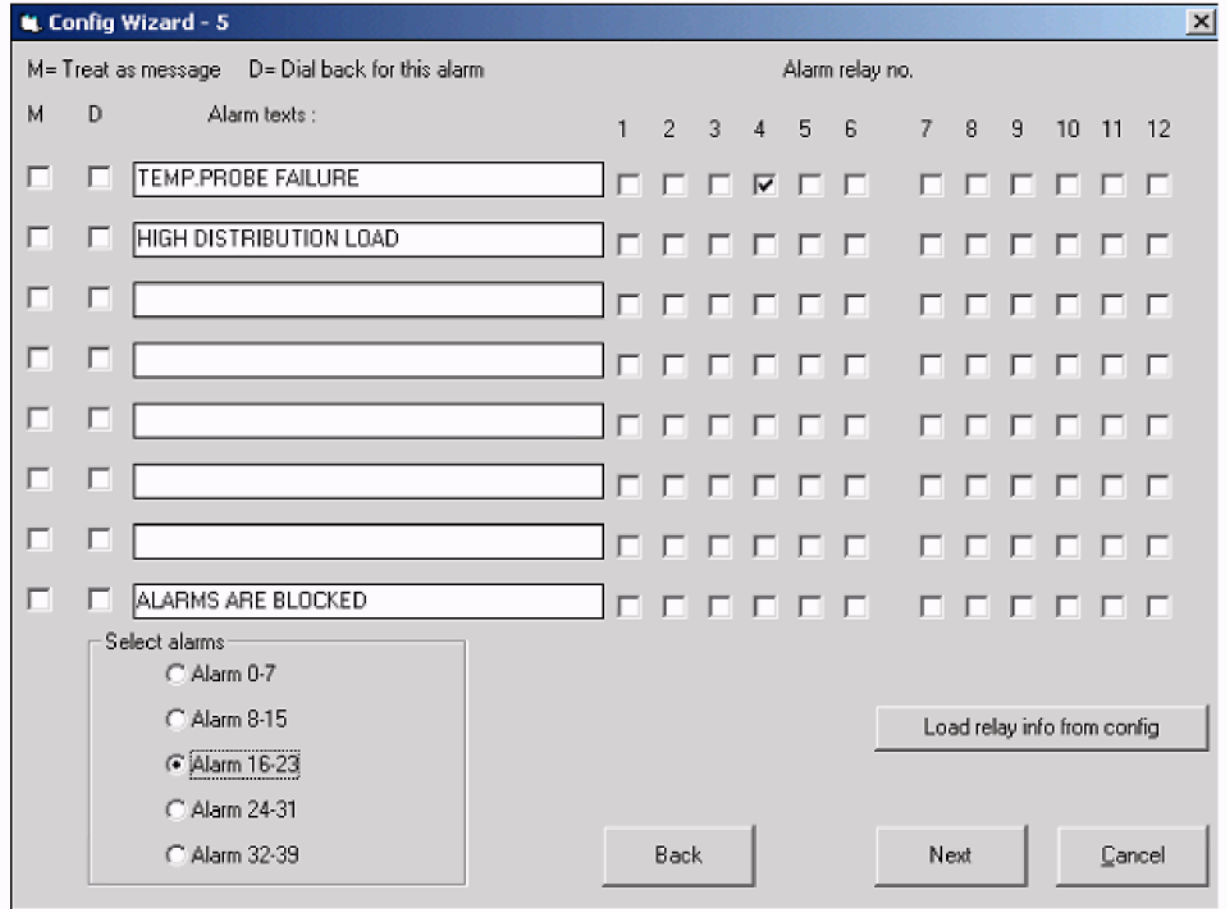

# **Appendix C: Распределение PBDU 3.48**

# **C.1 Распределение PBDU 3.48-2xMCB Batt./2xMCB Load**

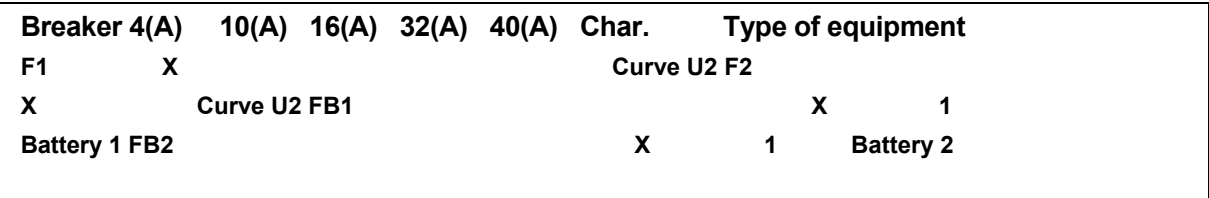

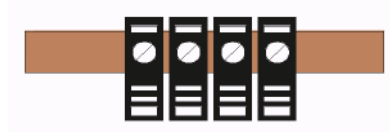

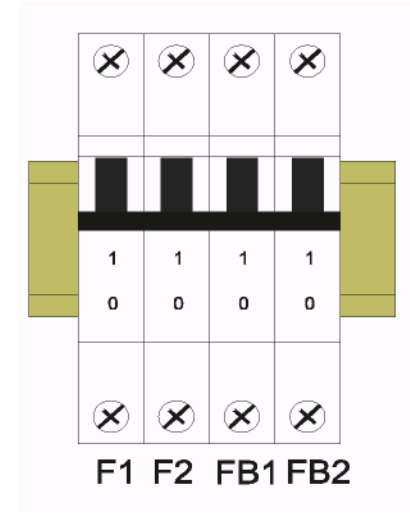